# **Manuel de mise en service**

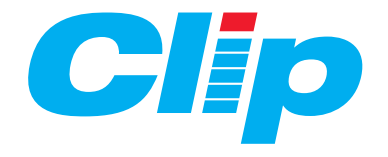

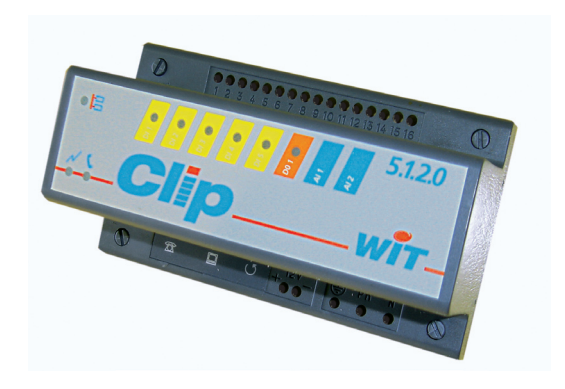

DTC / 0001F / V4.6

# **INTRODUCTION**

Nous vous remercions de votre confiance et vous félicitons pour votre achat. Le **CLIP** est un automate de télégestion qui peut être utilisé par l'intermédiaire du Minitel ou avec la suite logicielle WIT-Tool afin de gérer vos données sur PC.

Ce manuel explique comment installer votre **CLIP** et ses extensions. Il comporte une description des différents câblages nécessaires à l'installation et au raccordement du **CLIP** ainsi que ses paramétrages.

En cas de problème pendant l'installation du **CLIP**, consultez ce manuel. Si le problème persiste, notre support technique se tient à votre disposition, pour toutes informations complémentaires.

Avant votre appel, essayez de reproduire et d'isoler le problème. Vous pouvez préparer les renseignements sur la version du **CLIP** que vous utilisez, indiquez le message d'erreur ou d'état réel que vous avez relevé, ainsi que les étapes permettant de reproduire le problème.

# AVERTISSEMENTS

**PROTECTION :** Protection contre les chocs électriques : Matériel de classe I. Schéma d'alimentation : TN-S. Matériel relié à demeure sans dispositif de sectionnement incorporé. En conséquence, un dispositif de coupure rapidement accessible doit être incorporé dans l'installation fixe. L'installation des modules doit comporter un dispositif de protection contre les surintensités et les courts-circuits. Ce dispositif permet de couper l'alimentation en cas de défaut à la terre. Les caractéristiques électriques du matériel sont indiquées sur chaque embase de module.

**ACCÈS ET HABILITATION :** Le matériel doit être installé dans une zone d'accès pour l'entretien\*, ou dans un emplacement à accès restreint\*. Le personnel d'entretien\* est seul habilité à effectuer l'installation et la maintenance.

(\*au sens des normes ci-dessus).

# CONNEXION / DECONNEXION

Le courant électrique des conducteurs d'alimentation, téléphoniques et d'interface peut créer un danger. Lors de l'installation ou du déplacement des embases du **CLIP**, branchez et débranchez en suivant les instructions ci-après :

### **CONNEXION :**

1 - Interrompre la distribution électrique en amont de l'installation par coupure bipolaire phase et neutre.

2 - Vérifier que les interfaces ne sont pas ou plus alimentées.

3 - Connecter tous les cordons d'interfaces au(x) **CLIP**(s).

4 - Connecter l'autre extrémité des cordons aux interfaces (Minitel, PC, E/S, etc).

5 - Vérifier qu'il n'y a pas de tension dangereuse entre la borne de terre du **CLIP** et le fil vert/jaune de la terre de protection d'installation. Il ne doit pas y avoir plus de 1Vca entre toute pièce métallique accessible du bâtiment et ces pièces testées.

6 - Connecter la terre de protection puis les fils d'alimentation secteur à l'embase du **CLIP**, en respectant les positions de la phase et du neutre. Si ces fils sont liés ensemble, il faut qu'en cas d'arrachement du faisceau, la liaison de l'embase à la terre soit la dernière à rompre.

7 - Connecter la batterie de secours.

8 - Rétablir la distribution électrique en amont de l'installation.

Gamme de produits conforme à la réglementation **CE**

# **DÉCONNEXION :**

1 - Interrompre la distribution électrique en amont de l'installation par coupure bipolaire phase et neutre.

2 - Vérifier que les interfaces ne sont pas ou plus alimentées.

3 - Déconnecter dans l'ordre inverse de la connexion (paragraphe ci-dessus).

**NOTA :** Le **CLIP** (8.0.0.0 / 0.8.0.0 / 0.0.4.0 / 6.2.0.0, etc...) peut-être monté ou démonté de l'embase sans faire appel à la procédure ci-dessus et sans couper l'alimentation électrique.

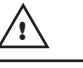

**! ATTENTION :** Le **CLIP** doit être connecté à des équipements offrant le même niveau de sécurité.

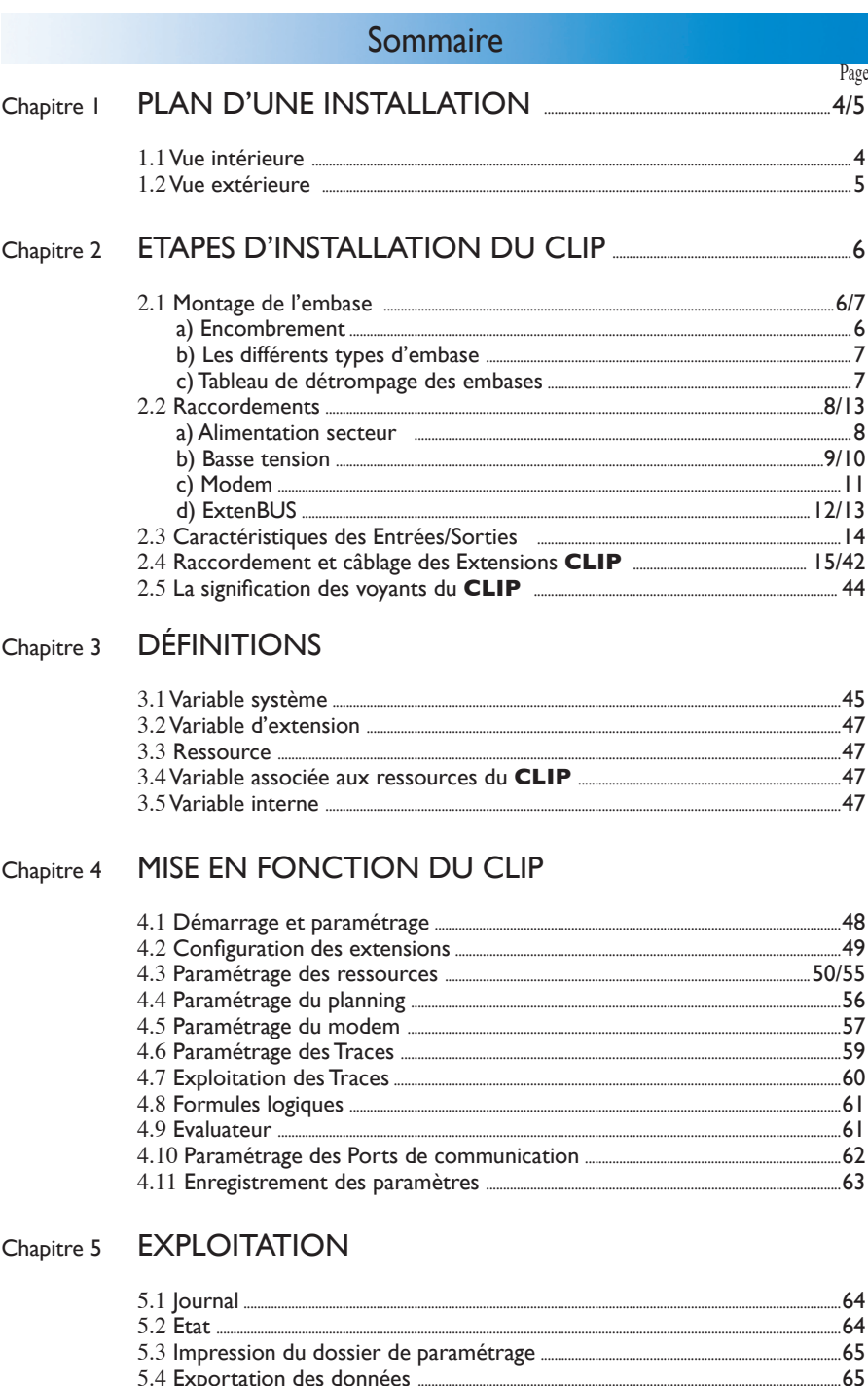

 $\overline{\mathbf{3}}$ 

# **Chapitre 1. Plan d'une installation**

### 1.1 VUE INTÉRIEURE

Vous allez installer un **CLIP** pour la première fois, nous vous présentons l'utilisation des différents organes :

### **• L'embase :**

Elle comprend les borniers d'alimentation et de chargeur batterie, les ports de communication, le bornier de raccordement des Entrées/Sorties T.O.R et/ou analogiques.

### • Le boitier d'identification :

Il comprend la carte C.P.U. et la carte applicative (8.0.0.0, 0.8.0.0, 8.0.0.0 S, 0.4.0.0, 6.2.0.0, 5.1.2.0, 2.2.3.1, 2Com, etc...).

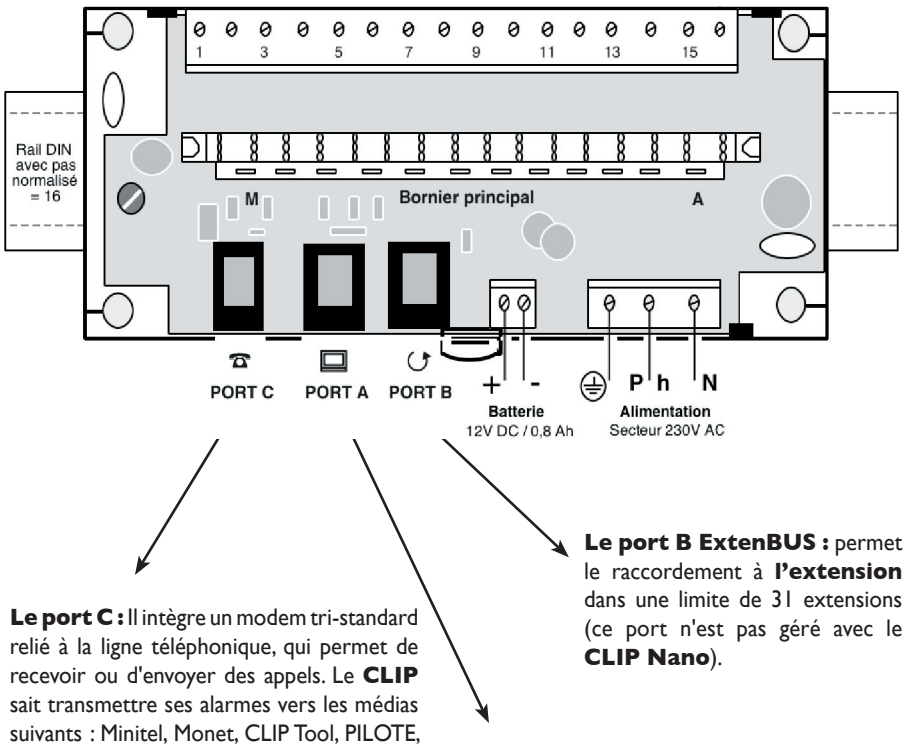

**• Les Ports séries :** Ils permettent la communication avec le monde extérieur :

PAGEUR, GSM, EXPRESSO, Téléphone portable ou fixe avec option vocale sur le **CLIP**.

Le port A est compatible Minitel/TTL et sert principalement à connecter un Minitel en local. L'ajout du cordon CRD102 permet de dialoguer avec un PC (interface TTL/RS232C).

Chapitre 1. Plan d'une installation

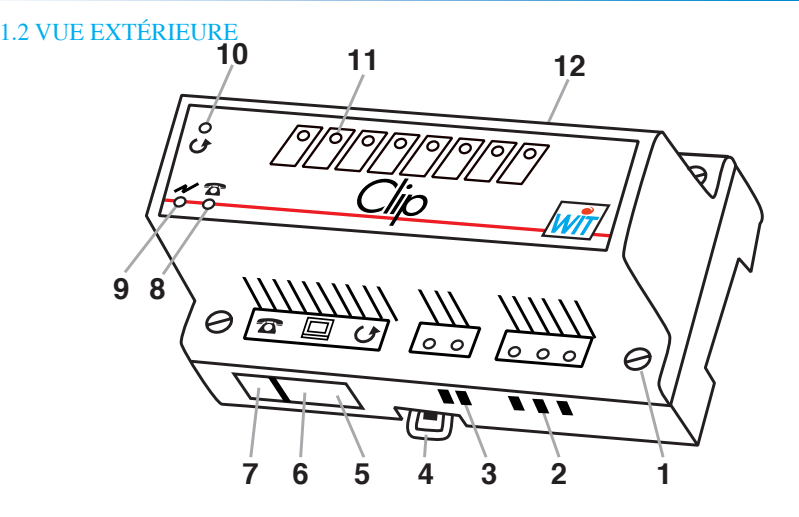

### **LEGENDE :**

- **1 - 4 vis quart de tour :** Elles permettent le verrouillage du boîtier sur son embase d'origine.
- **2 - Un bornier d'alimentation à vis :** Il permet l'alimentation du module (Terre, Phase, Neutre).
- **3 - Un bornier batterie à vis :** Il permet la connexion d'une batterie de type 12V 0,8Ah à 6Ah.
- **4 - Un clip de verrouillage :** Il permet la fixation sur le rail DIN (pas normalisé : 16).
- **5 - Port B :** Le bornier d'entrées/sorties de type RJ11 (6 points) : Il permet le raccordement des **Extensions** (bus ExtenBUS). Ce bornier n'est pas géré avec le CLIP Nano.
- **6 - Port A :** Le bornier poste terminal de type RJ11 (6 points) : Il permet le raccordement d'un terminal (Minitel ou P.C.).
- **7 - Port C :** Le bornier Modem de type RJ9 (4 points) : Il permet de recevoir ou d'envoyer des appels via le réseau téléphonique ou LS (RTC : V21, V22, V22Bis, V23 - LS : V22, 22Bis,V23).
- **8 - Un voyant statut système (jaune) :** C'est le témoin de prise de ligne.
- **9 - Un voyant Power ON (vert) :** Il indique si le module est sous tension.
- **10 - Un voyant Statut de la carte d'extension (jaune) :** Il indique un état de fonctionnement.
- **11 - Voyants état des entrées et/ou sorties :** Ils indiquent l'état des entrées/sorties.
- **12 - Bornier de raccordement des entrées et/ou sorties :**

Il permet le raccordement des capteurs, liaisons automates etc ...

Vous trouverez ci-dessous les différentes étapes pour l'installation du **CLIP**.

### **Remarque :**

Pour le raccordement et le câblage des entrées/sorties des **CLIP**, vous pouvez accéder directement aux schémas propres à chaque **CLIP** en suivant les tableaux ci-dessous :

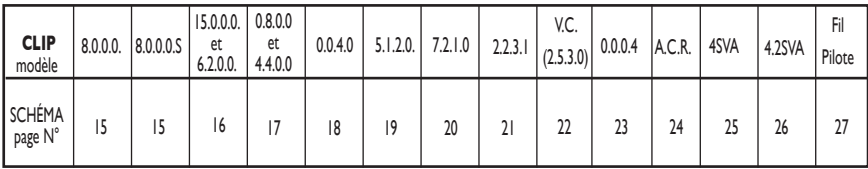

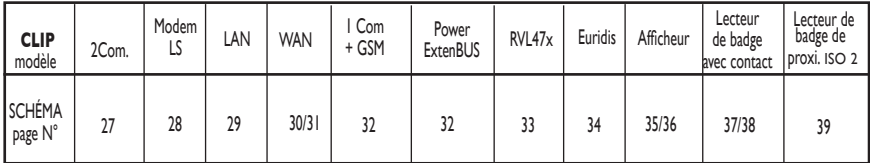

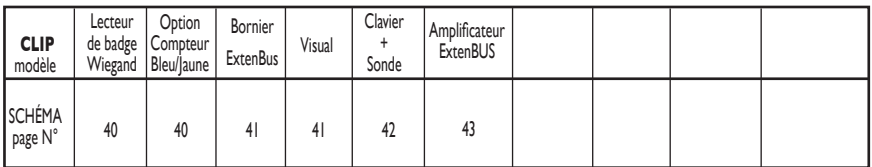

### 2.1 MONTAGE DE L'EMBASE

### **a) Encombrement**

Le montage de l'embase du **CLIP** s'effectue en utilisant un rail DIN symétrique au pas normalisé 16, pas ou par vis\*.

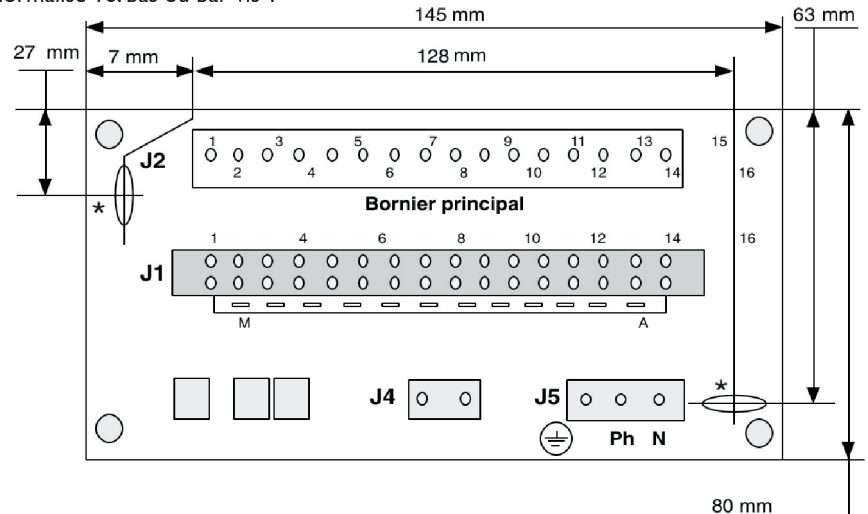

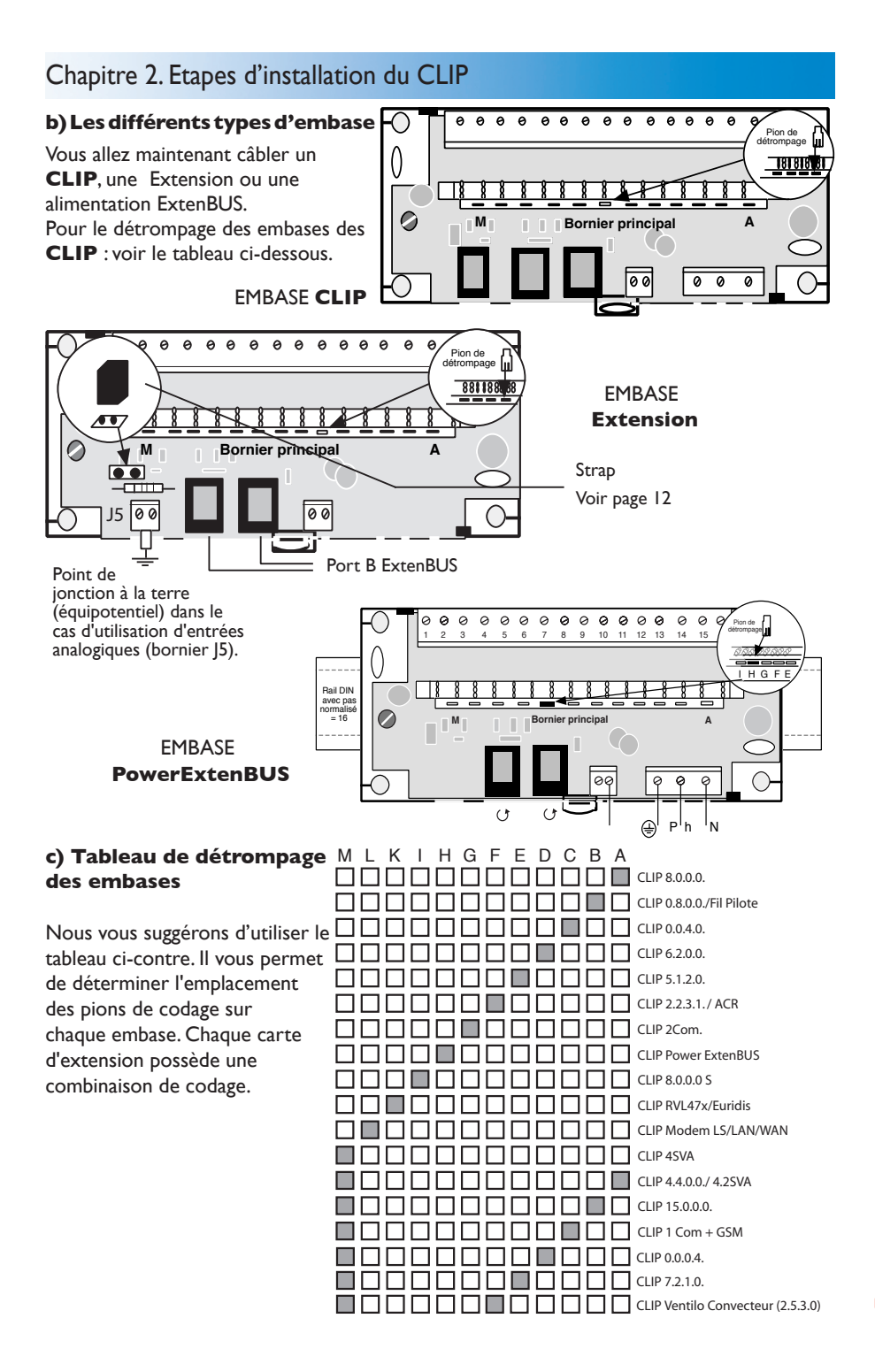

# 2.2 RACCORDEMENTS

### **a) Alimentation secteur du CLIP**

Le **CLIP** doit être alimenté selon le câblage ci-dessous :

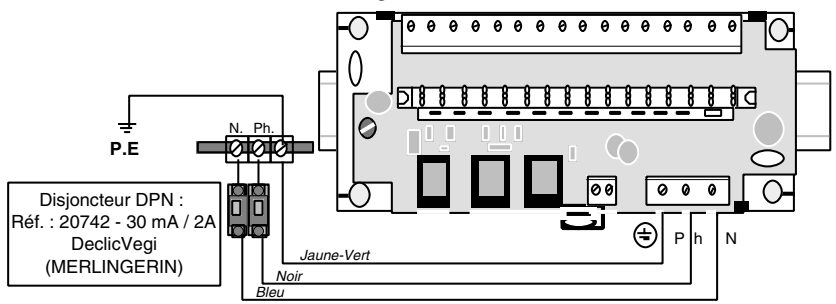

### *IMPORTANT :*

• Pour l'alimentation secteur, il convient d'utiliser des fils de section  $3*1,5$  mm<sup>2</sup> (type de câble : U1000 R2V, pour la France, conforme à la NF C 15-100 (Norme française).

• Le **CLIP** est un appareil de classe 1 (NF EN 60 950), il nécessite le raccordement à la Terre (borne de terre de protection).

• Un dispositif de coupure rapidement accessible doit être incorporé dans l'installation fixe.

• Le **CLIP** est relié à demeure au réseau électrique, un disjoncteur bipolaire doit être installé sur la Phase et le Neutre. Il assure la sécurité notamment en cas de maintenance sur le réseau.

**NOTA :** Un disjoncteur peut alimenter plusieurs **CLIP**.

• Les **CLIP** sont alimentés par une alimentation à découpage (rendement = 80%).

Le courant de crête est de 2 ampères au démarrage durant 5 ms.

Le courant normal en fonctionnement est de 30 mA, ex. (**CLIP** 2Com.)

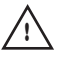

**ATTENTION :** L'installateur doit vérifier la conformité avec la norme nationale du câble utilisé, si cette installation est effectuée en dehors de la France.

# • PROTECTION PAR UN PARAFOUDRE SECTEUR.

Pour une protection optimale contre les surtensions, nous vous conseillons d'utiliser des parafoudres. (norme NFC 15-100 dépend du niveau kéraunique de la région).

Schéma de montage :

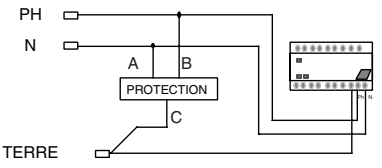

Lors du montage des protections :

• Les conducteurs de Terre de la protection et de l'équipement doivent être au même potentiel *(voir schéma ci-dessus)*.

• La liaison de Terre doit être la plus courte possible, et l'impédance de la Terre la plus faible possible.

• Les fils A, B, C doivent être les plus courts possibles.

• Pour les lignes secteur, une protection à détection de courant adapté (fusible, disjoncteur...) doit obligatoirement être montée en amont de la protection.

# **b) Basse tension**

**Type de batterie à utiliser :** Nous vous conseillons des batteries au plomb gélifié. Le choix de la batterie dépend de la consommation des cartes applicatives.

# **U.C. CLIP ou CLIP Nano en veille :**  Consommation (en mA)

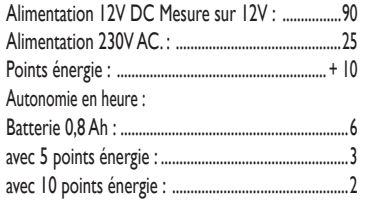

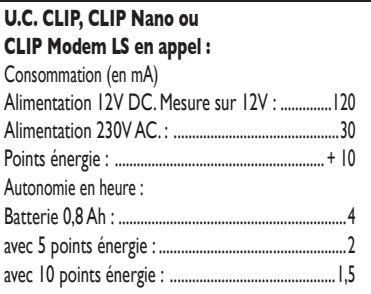

### **RACCORDEMENT DE LA BATTERIE**

La connexion du **CLIP** à la batterie 12 V s'effectue selon le schéma de raccordement ci-dessous :

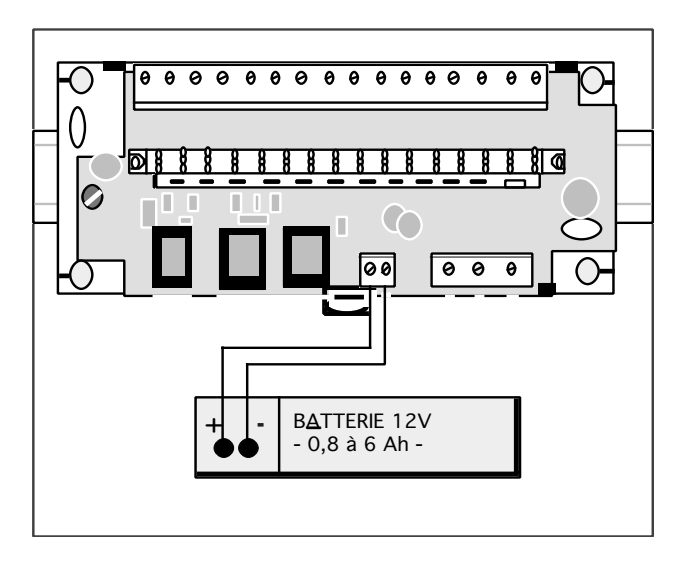

# **IMPORTANT** :

• Le **CLIP** possède un chargeur de batterie. Il permet le chargement d'une batterie de type 12V - 0,8 Ah à 6 Ah.

• Pour l'alimentation par batterie, il convient d'utiliser des fils de section 0,75 mm2.

• Pour un bon fonctionnement du secours sur batterie, il faut la vérifier périodiquement et éventuellement la remplacer (fréquence : environ 2 ans).

En cas de décharge complète de la batterie, il est indispensable de la remplacer systématiquement.

• Pour une bonne utilisation du chargeur il ne faut pas raccorder autre chose que la batterie sur cette source (hormis le raccordement des E/S).

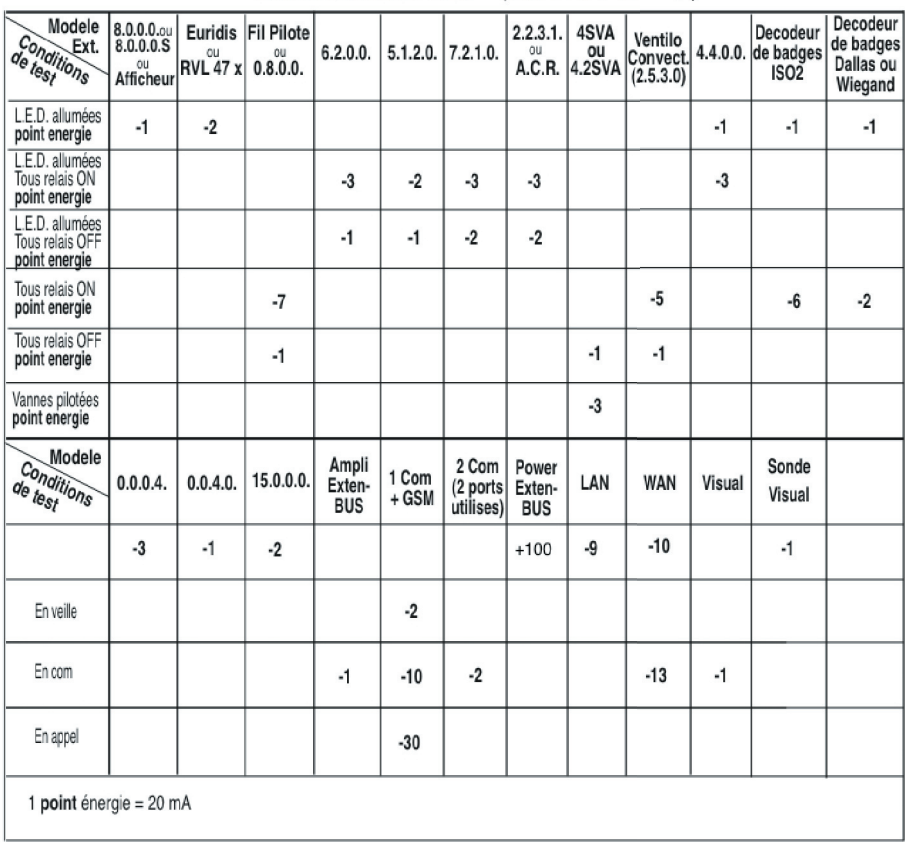

Consommation CLIP (230V AC / 12V DC)

**NOTA :** Le point énergie correspond à la consommation propre de l'extension choisie et à l'atténuation liée à la longueur et à la section des fils du bus utilisée. Lorsque le nombre de points énergie est dépassé, il est nécessaire d'installer des Power ExtenBUS (14V DC. - 1,5A) déportés.

**Nous préconisons pour le CLIP (ou CLIP Nano), une batterie de type 12 V - 0,8 Ah**  ou 12 V - 6 Ah au plomb gélifié.

Une batterie peut alimenter plusieurs **CLIP** sur une très courte distance.

# **c) MODEM**

### **• Transmission sur réseau téléphonique commuté**

Le cordon téléphonique livré avec l'appareil est prévu pour s'enficher dans une embase murale. Vous devez vérifier que la ligne téléphonique est bien raccordée sur les bornes I et 3 *(voir schéma ci-après).* A vide, vous devez mesurer une tension continue de 48V à 56V.

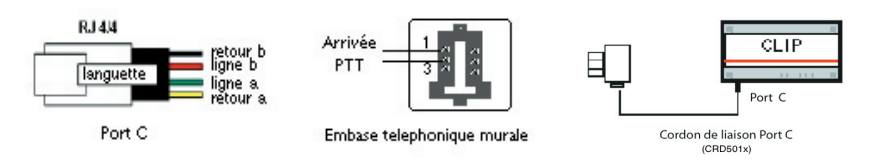

Le raccordement du port C à l'embase téléphonique s'effectue par l'intermédiaire du cordon ci-dessous : Conjoncteur PTT

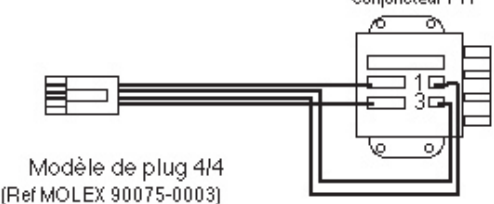

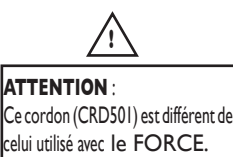

**• Protection : raccordement d'un parafoudre sur la ligne**

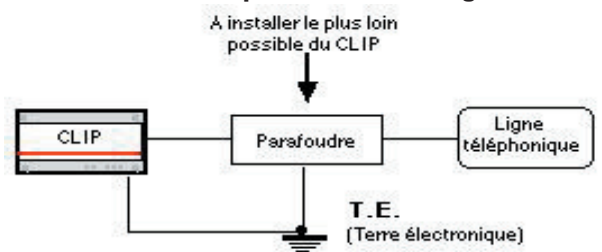

### **• Transmission sur ligne spécialisée France Telecom**

Le cordon téléphonique livré avec l'appareil est prévu pour s'enficher dans une embase murale.

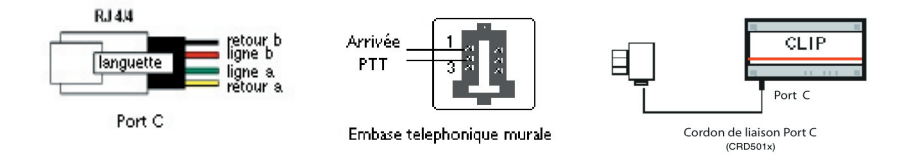

### **• Protection : raccordement d'un parafoudre**

Le montage est identique à celui d'une transmission sur le Réseau Téléphonique Commuté, seule la tension différentielle varie. Elle est de 54V sur le RTC, et seulement 0,775V sur la ligne spécialisée.

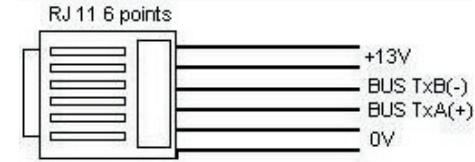

### **• La topologie en BUS linéaire :**

**d) ExtenBUS**

Le choix du type de câble et la distance maximale sont indiqués dans le tableau ci-dessous.

NOTA : lorsque la longueur de l'ExtenBUS dépasse 10m, il est conseillé de placer une résistance de terminaison (470 Ω 1/4W) aux 2 extrémités du bus.

Une résistance est déjà présente sur les embases extension.

Il faut, pour la mettre en service, positionner le strap comme indiqué sur le schéma ci-dessous.

L'embase UC CLIP n'ayant pas cette possibilité on peut utiliser la résistance de la première extension si elle est située à moins de 25 cm.

NOTA : les câbles de catégorie 5 (UTP5 ou FTP5) sont définis à partir de jauges AWG. Les jauges recommandées pour le CLIP sont comprises entre AWG 21 et AWG 24.

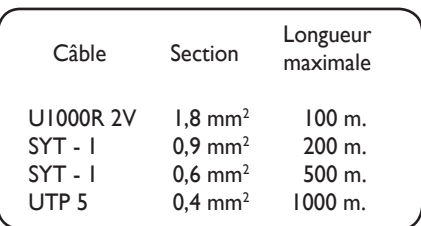

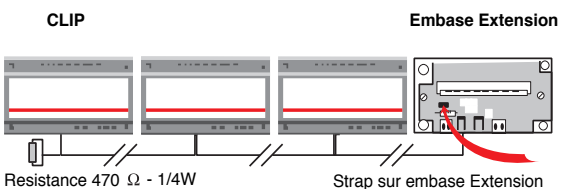

 **ATTENTION : !**

Lorsque la longueur du bus est inférieure à 10 mètres, il n'est pas nécessaire de placer les résistances de terminaison.

### **• La topologie en étoile ou dorsale**

Le choix du type de câble et la distance maximale sont indiqués dans le tableau ci-dessous.

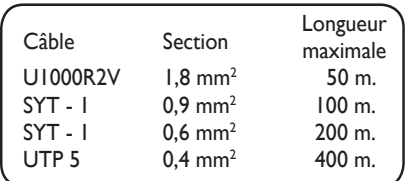

### **NOTA :**

La longueur maximale indiquée dans le tableau ci-contre correspond à la somme de toutes les branches de l'étoile.

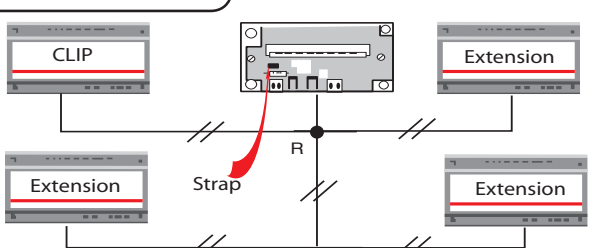

Une résistance (R) de 470 Ω est à placer au centre de l'étoile. Vous pouvez utiliser la résistance intégrée dans l'embase extension la plus proche. Sa mise en service nécessite de mettre un strap. Il faut ensuite équilibrer l'étoile avec des résistances de terminaison dont la somme est égale à la résistance centrale (R).

### **• Alimentation électrique des extensions (bus ExtenBUS).**

Le tableau ci-dessous présente la distance maximale autorisée pour un nombre de points énergie égal à 10.

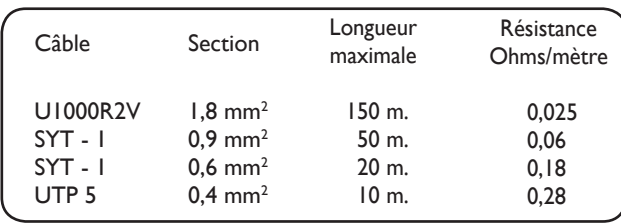

### **NOTA :**

La tension aux bornes d'une Extension (bus ExtenBUS) ne doit pas être inférieure à 11 Volts en exploitation normale.

*EXEMPLE :* pour une distance totale de 90 mètres possédant 10 points énergie, vous devez utiliser un câble de type 12/10 avec écran (section 1,2mm²). Le schéma de raccordement est le suivant :

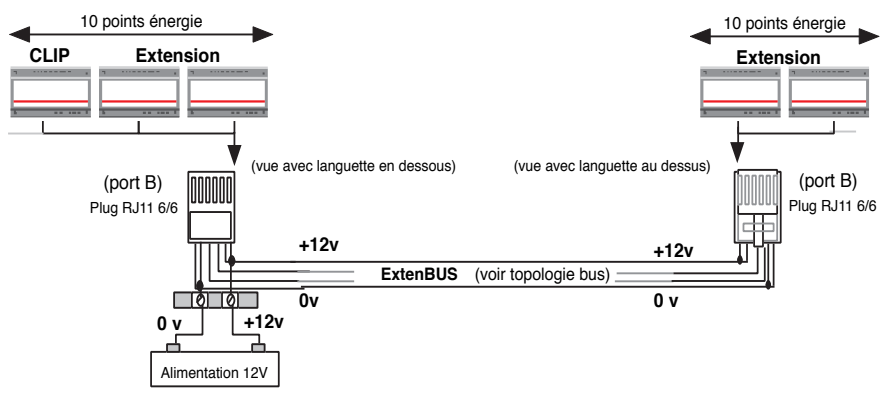

**NOTA :** Nous vous conseillons d'utiliser le bornier ExtenBUS référencé EXT525 pour le cablage du bus ExtenBUS.

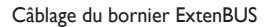

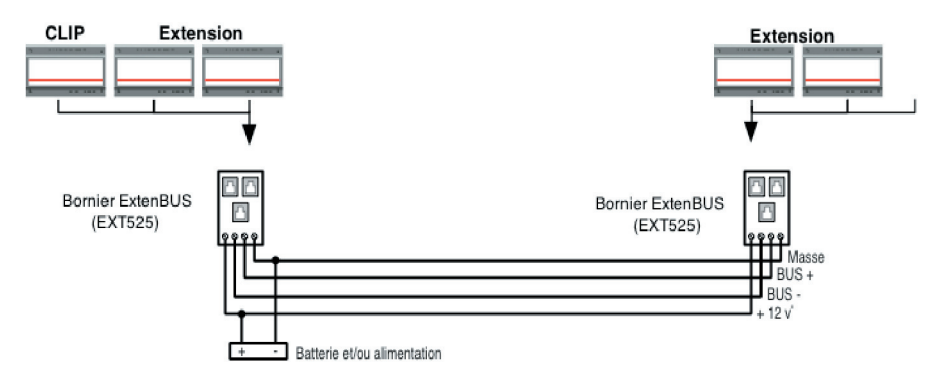

# 2.3 CARACTÉRISTIQUES DES ENTRÉES/SORTIES

**• Entrée T.O.R. opto couplée :** Leur sensibilité est de 5 à 24V DC (isolation 1Kv). **NOTA :** 

**•** Les entrées T.O.R. des extensions 6.2.0.0/8.0.0.0/15.0.0.0/4.4.0.0/5.1.2.0/2.2.3.1/ACR/PowerExtenbus doivent être alimentées par une tension continue et en respectant la polarité (tension admissible comprise entre 5 et 24 V DC).

**•** Les entrées T.O.R. de l'extension 15.0.0.0 peuvent être aussi alimentées par une tension alternative de 24 V AC.

Cette fonction n'est acceptée qu'à partir des extensions dont la version logicielle est supérieure ou égale à 3.0 et celle du CLIP supérieure ou égale à v68a.

**•** L'entrée T.O.R. de l'extension Décodeur lecteur de badge s'utilise avec un contact sec.

**• Voyants :** Di1 à Di x : Ils indiquent l'état de l'entrée T.O.R. correspondante (le voyant est allumé lorsque l'entrée T.O.R. n'est pas commandée : boucle ouverte).

**• Sortie T.O.R. :** Le relais est du type "Contact Travail", le pouvoir de coupure est de 0,5A max sous 48V DC et 1A max sous 230 V AC.

**• Voyants :** Do1 et Do x : Ils indiquent l'état de la sortie T.O.R. correspondante (le voyant est allumé lorsque le contact-relais est fermé).

**• Entrée T.O.R.** à boucles équilibrées (**CLIP** 8.0.0.0.S). Résistance de boucle 2,2KΩ.

**• Voyants :** Di1 à Di x : Ils indiquent l'état de l'entrée T.O.R. correspondante (le voyant est allumé lorsque l'entrée T.O.R. n'est pas commandée : boucle équilibrée avec résistance = 2 \* 2,2KW - 5%).

**• Entrée analogique :** résolution 14bits, tension 0-10v ou 0-20v, courant 0-20mA ou 4-20mA, résistance 0-2000Ω (Précision 1%).

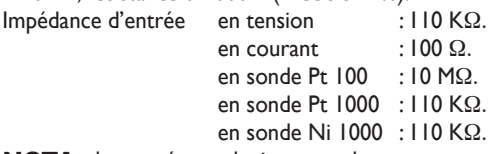

**NOTA :** les entrées analogiques ont la masse commune et ne sont pas isolées galvaniquement.

**• Sortie analogique :** Résolution 8 bits, gamme tension 0-10v, courant 0-20mA ou 4-20mA.

Impédance mini du récepteur en tension : 10 KΩ.

Impédance maxi du récepteur en courant : 100 Ω. U max capteur = 24V.

**NOTA :** les sorties analogiques des extensions 2.2.3.1 et ACR ont la masse commune et ne sont pas isolées galvaniquement.

Les sorties analogiques de l'extension 0.0.0.4 ont des masses indépendantes et sont isolées galvaniquement.

**• Sortie SVa (CLIP A.C.R. ou 4 SVa) :** 

 Les relais sont du type "Contact Travail", le pouvoir de coupure est de 0,5A sous 48V DC et 1A sous 230 V AC.

### **• Sortie alimentation de l'extension PowerExtenBUS et Power II :**

*14* Tension 14V DC - Courant : 1,5A avec coupure sur batterie basse (bornier 15, 16/9...14)

# 2.4 RACCORDEMENT ET CÂBLAGE DES ENTREES/SORTIES DU CLIP

 *CÂBLAGE DE L'EMBASE POUR CLIP 8.0.0.0.*

Les caractéristiques de ce module sont les suivantes :

- **8 entrées T.O.R. opto couplées.**
- **8 voyants :** Di1 à Di8

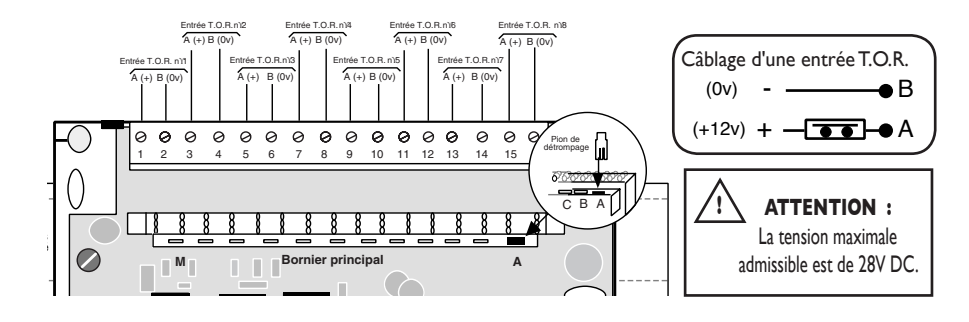

# *CÂBLAGE DE L'EMBASE POUR CLIP 8.0.0.0. S*

.<br>Les caractéristiques de ce module sont les suivantes :

- 8 entrées T.O.R. à boucles équilibrées.
- **8 voyants :** Di1 à Di8 :

**!**

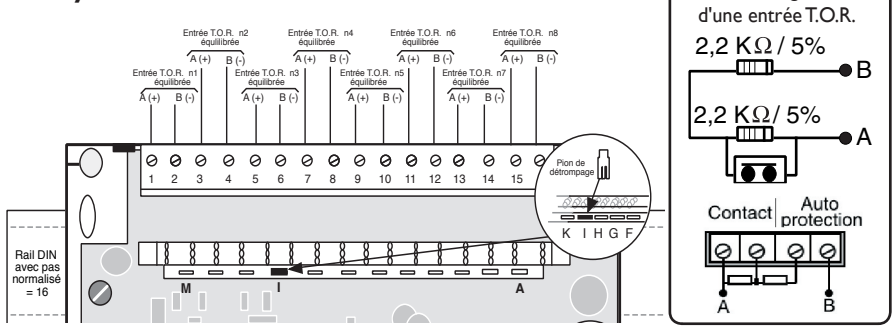

**ATTENTION :** Chaque masse du **CLIP** 8.0.0.0 S doit être câblée séparément. Vous ne devez pas utiliser le peigne de câblage. Les entrées T.O.R. à boucles équilibrées ne doivent pas avoir d'alimentation externe.  $+$ 

P h N

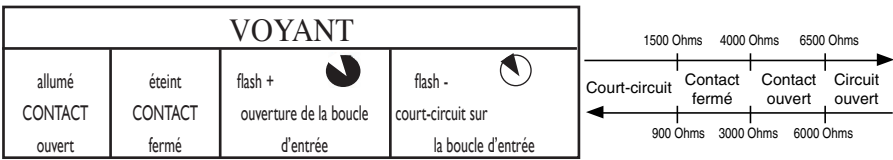

Câblage

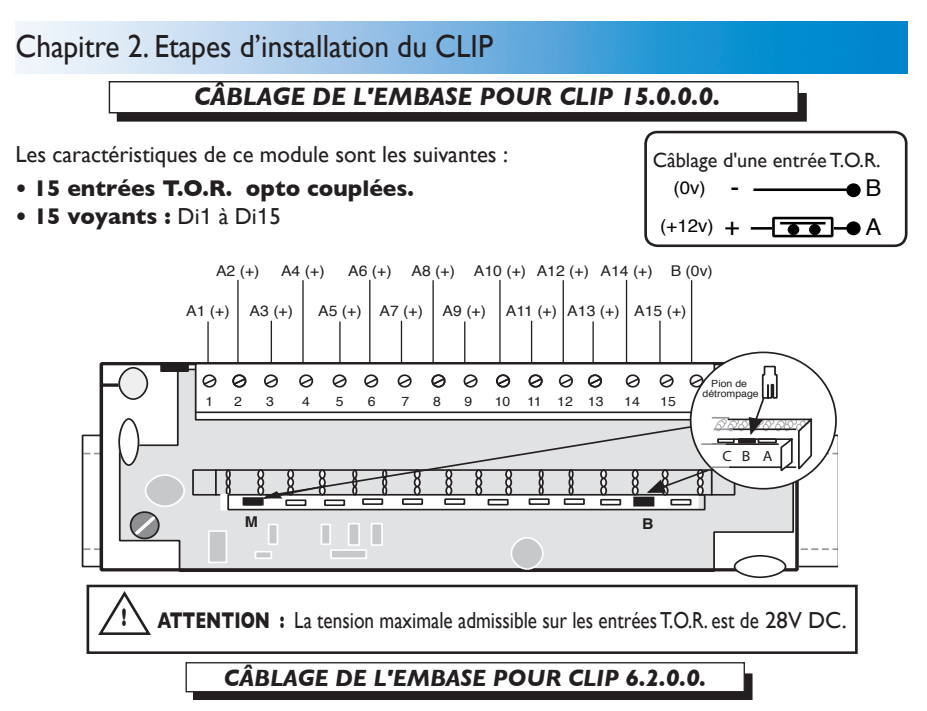

Les caractéristiques de ce module polyvalent sont les suivantes :

- **6 entrées T.O.R. opto couplées.**
- **2 sorties T.O.R.**
- **8 voyants :** Di1 à Di6 et Do1 et Do2 .

**NOTA :** Pour le raccordement des masses communes vous pouvez rajouter un peigne de câblage (référence ACC516).

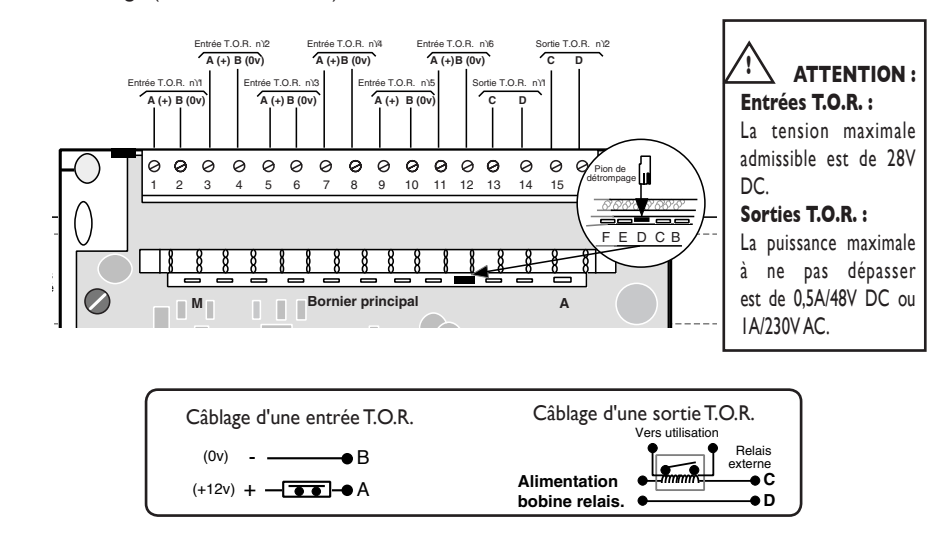

# *CÂBLAGE DE L'EMBASE POUR CLIP 0.8.0.0.*

Les caractéristiques de ce module sont les suivantes :

- **8 sorties T.O.R.**
- **8 voyants :** Do1 à Do8.

**NOTA :** Pour le raccordement des masses communes vous pouvez rajouter un peigne de câblage (référence ACC516).

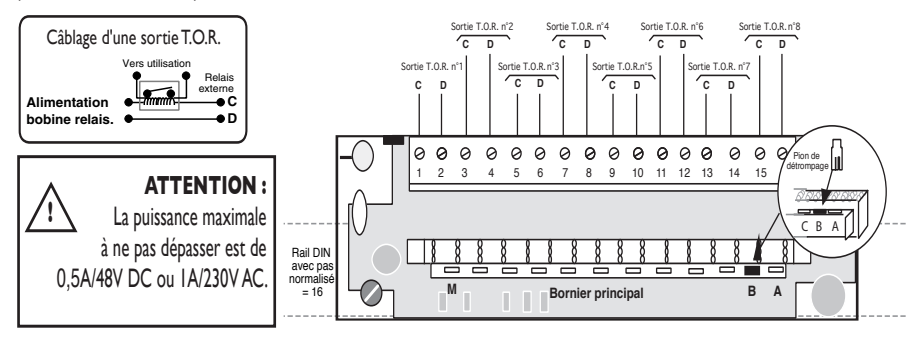

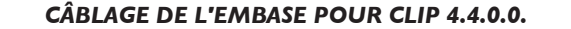

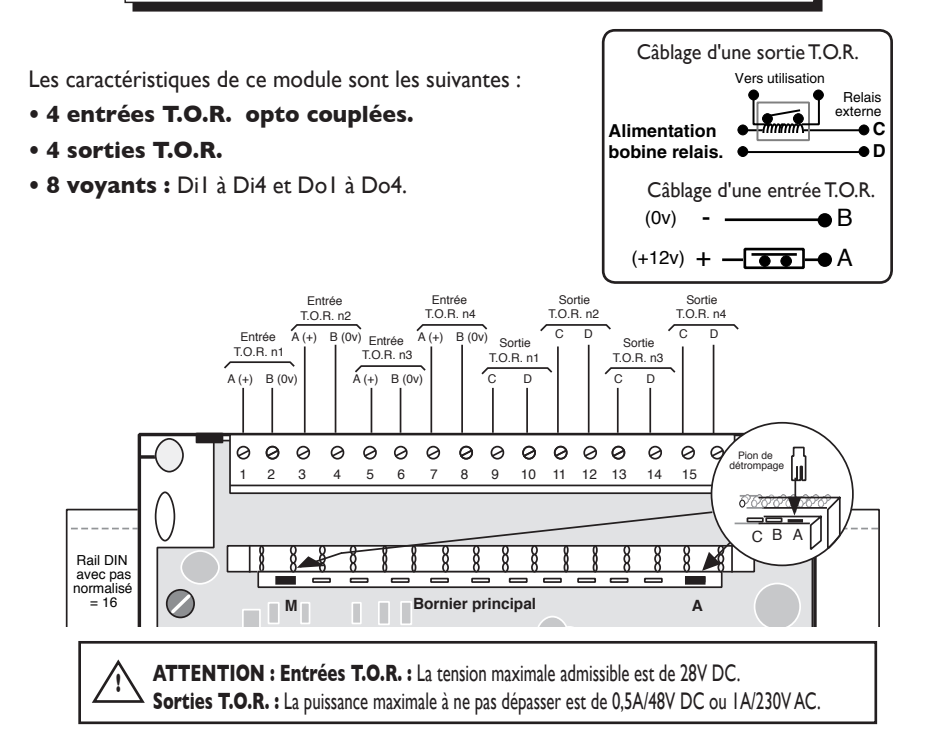

# *CÂBLAGE DE L'EMBASE POUR CLIP 0.0.4.0.*

Les caractéristiques de ce module sont les suivantes :

# **• 4 entrées analogiques.**

Câblage d'une sonde NI1000 / PT1000

E F G H  $+$   $\frac{1}{2}$   $\frac{1}{2}$ 

E F G H

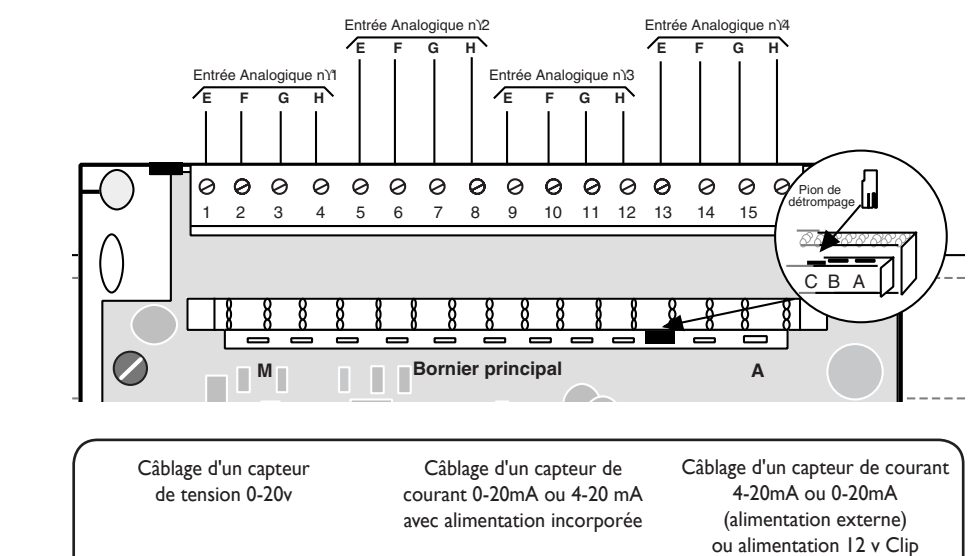

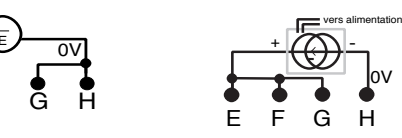

Câblage d'une sonde CTN1000 / STAEFA F30  $R = 2K\Omega - 1%$ 

E F G H

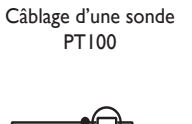

+  $\frac{1}{\text{ov}}$ 

E F G H

**E F G H**

↮

Alimentation  $\longrightarrow$ 

**NOTA :** Le câblage des sondes CTN1000 et STAEFA F30 nécessite une résistance de 2KΩ - 1% : référence fournisseur : R/S composant - n°477-7990.

Dans le cas d'utilisation de capteur analogique (tension ou courant) pensez à raccorder la borne J5 de l'embase extension à la terre de l'installation (voir page 7).

**ATTENTION :** Il est indispensable de respecter la polarité pour le câblage des capteurs de courant et tension. Lorsque vous utilisez un capteur de tension, la tension maximale à ne pas dépasser est de 30V DC.

Lorsque vous utilisez un capteur de courant, la tension maximale à ne pas dépasser aux bornes de l'entrée est de 4V DC entre les bornes H et E/F.

**!**

# *CÂBLAGE DE L'EMBASE POUR CLIP 5.1.2.0.*

Câblage

Les caractéristiques de ce module polyvalent sont les suivantes :

- **5 entrées T.O.R. opto couplées.**
- **1 sortie T.O.R.**

**!**

- **2 entrées analogiques.**
- **6 voyants :** Di1 à Di5 et Do1.

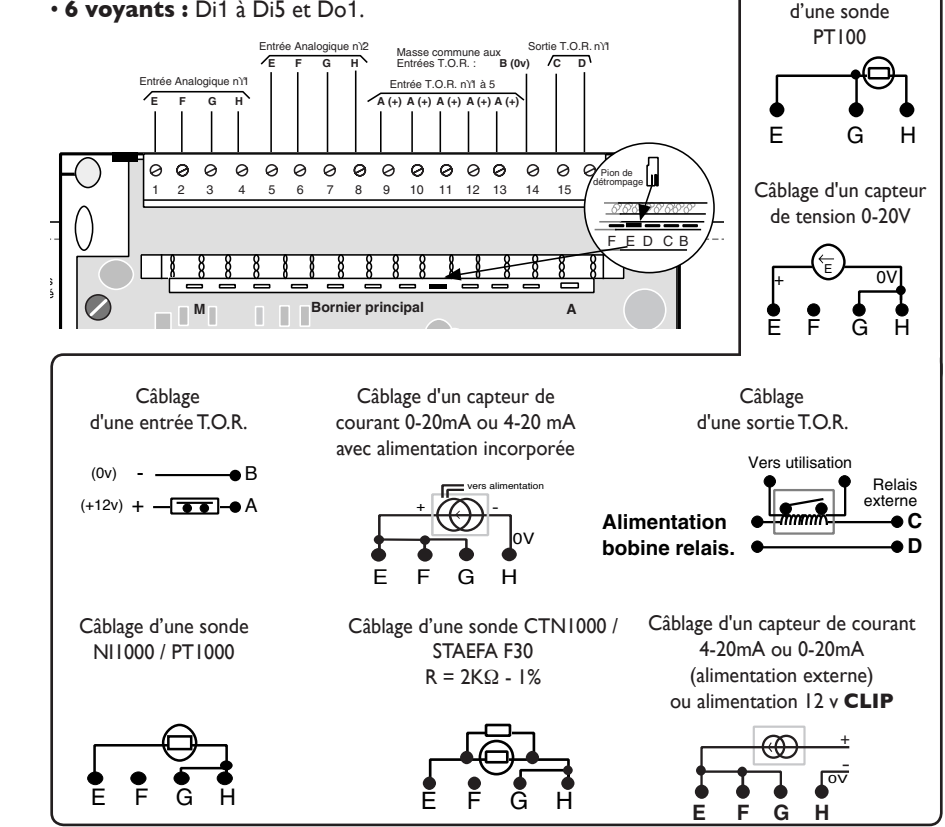

**NOTA :** Le câblage des sondes CTN1000 et STAEFA F30 nécessite une résistance de 2KΩ - 1% : référence fournisseur : R/S composant - n°477-7990.

Dans le cas d'utilisation de capteur analogique (tension ou courant) pensez à raccorder la borne J5 de l'embase extension à la terre de l'installation (voir page 7).

**ATTENTION :** Pour les entrées T.O.R. la tension maximale admissible est de 28V DC. Pour la sortie T.O.R. la tension maximale à ne pas dépasser est de 0,5A/48V DC ou 1A/230V AC.

# *CÂBLAGE DE L'EMBASE POUR CLIP 7.2.1.0.*

Les caractéristiques de ce module polyvalent sont les suivantes :

- **7 entrées T.O.R. opto couplées.**
- **2 sorties T.O.R.**
- **1 entrées analogiques.**
- **9 voyants :** Di1 à Di7, Do1 et Do2

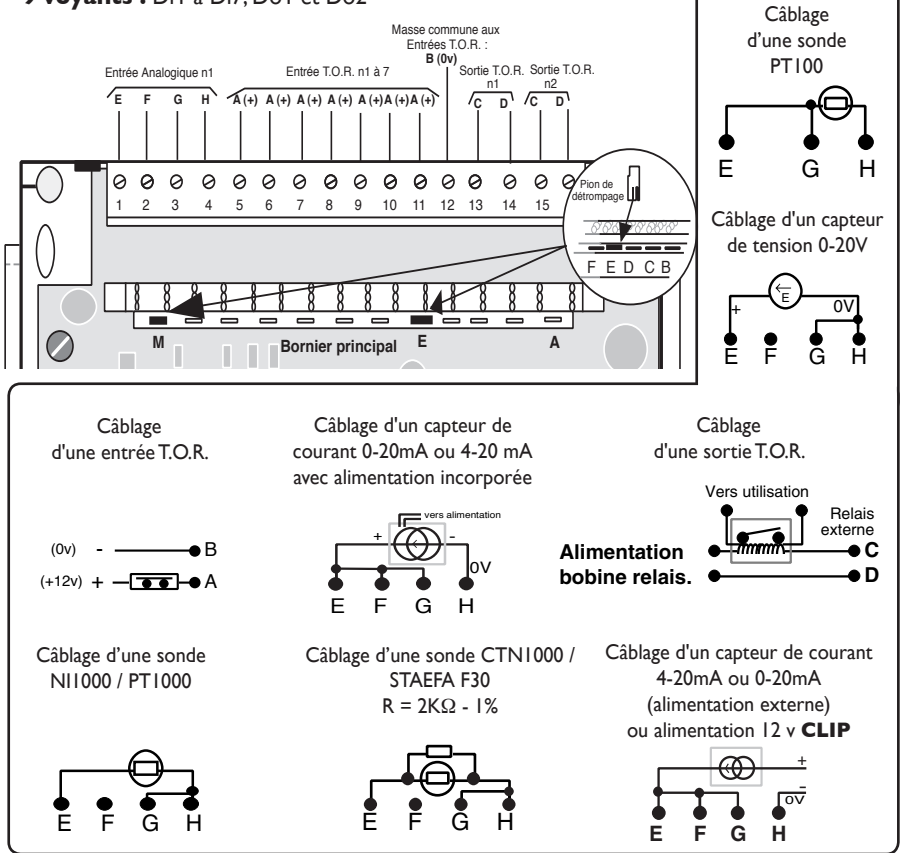

**NOTA :** Le câblage des sondes CTN1000 et STAEFA F30 nécessite une résistance de 2KΩ - 1% : référence fournisseur : R/S composant - n°477-7990.

Dans le cas d'utilisation de capteur analogique (tension ou courant) pensez à raccorder la borne J5 de l'embase extension à la terre de l'installation (voir page 7).

**ATTENTION :** Pour les entrées T.O.R. la tension maximale admissible est de 28V DC. Pour la sortie T.O.R. la tension maximale à ne pas dépasser est de 0,5A/48V DC ou 1A/230V AC.

**!**

# *CÂBLAGE DE L'EMBASE POUR CLIP 2.2.3.1.*

Les caractéristiques de ce module polyvalent sont les suivantes :

- **2 entrées T.O.R. opto couplées.**
- **2 sorties T.O.R.**

**!**

- **3 entrées analogiques.**
- **• 1 sortie analogique.**
- **4 voyants :** Di1 et Di2 et Do1 et Do2.

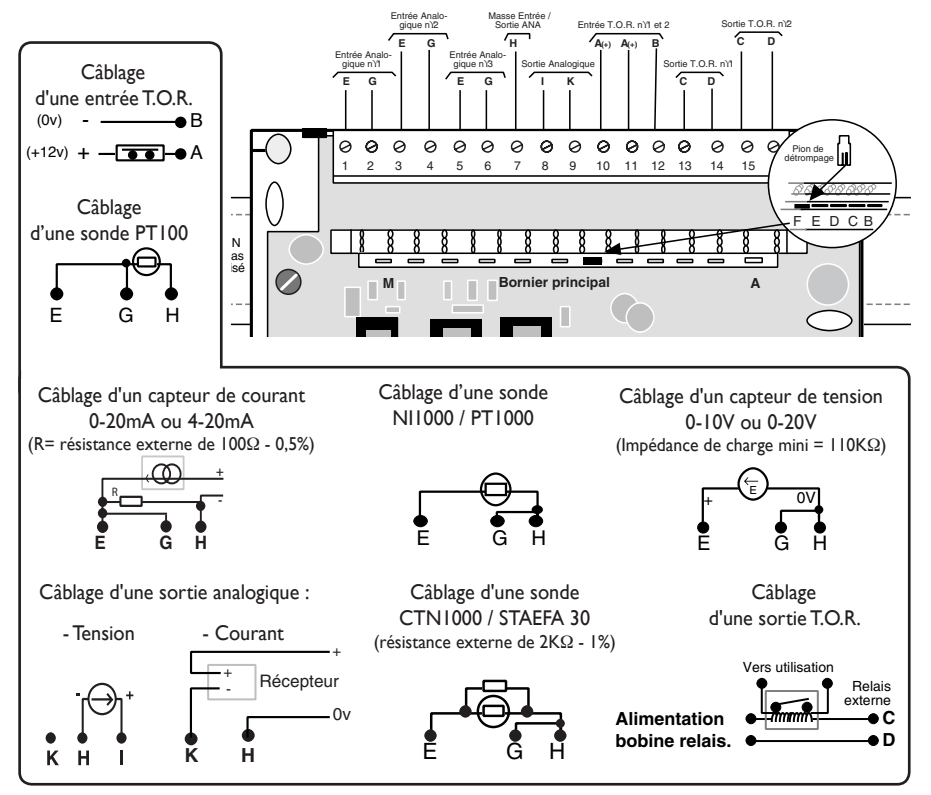

**NOTA :** Le câblage des sondes CTN1000 et STAEFA F30 nécessite une résistance de 2KΩ - 1% : référence fournisseur : R/S composant - n°477-7990.

 Le câblage d'un capteur de courant nécessite une résistance externe (R) de 100Ω à 0,5%. Dans le cas d'utilisation de capteur analogique (tension ou courant) pensez à raccorder la borne J5 de l'embase extension à la terre de l'installation (voir page 7).

**ATTENTION :** Pour les entrées T.O.R. la tension maximale admissible est de 28V DC. Pour la sortie T.O.R. la tension maximale à ne pas dépasser est de 0,5A/48V DC ou 1A/230V AC.

# *CÂBLAGE DE L'EMBASE POUR CLIP VENTILO CONVECTEUR*

Les caractéristiques de ce module polyvalent (2.5.3.0) sont les suivantes :

- **2 entrées T.O.R. opto couplées.**
- **5 sorties T.O.R. à relais statiques.**
- **3 entrées analogiques pour sondes de type Pt1000 ou Ni1000.**
- **7 voyants :** Di1 à Di2 et Do1 à Do5.

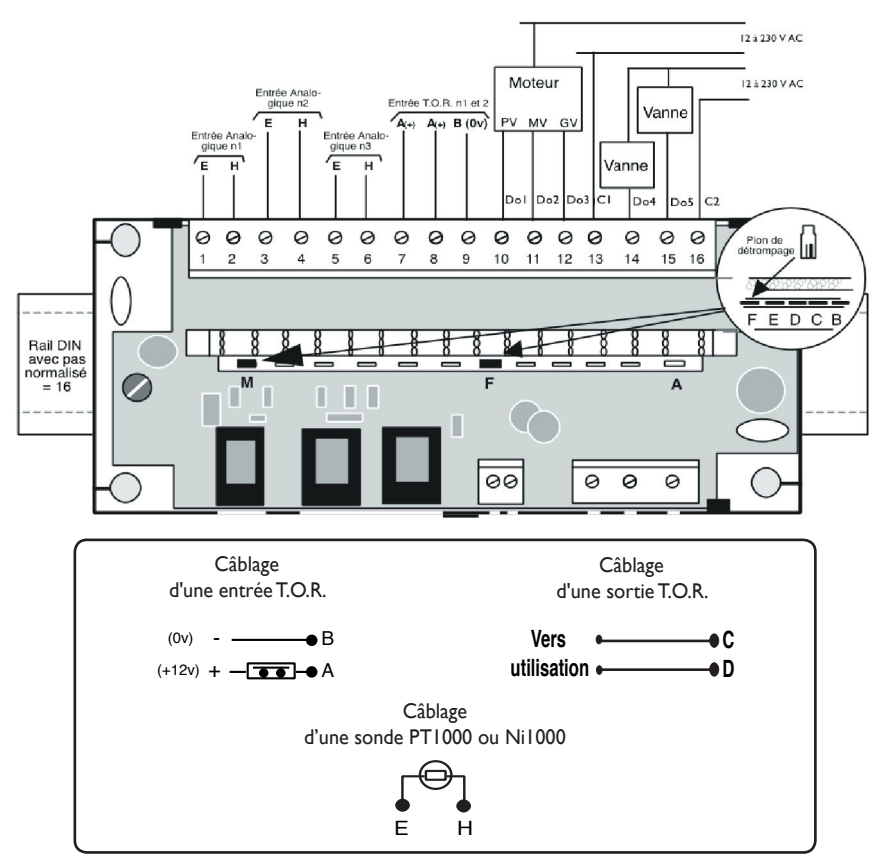

Les sorties T.O.R. de type statiques ne fonctionnent qu'avec des tensions alternatives (AC) comprises entre 12 et 230 V AC dont la fréquence est comprise entre 47 et 63 Hz.

Il y a deux groupes de sorties indépendants, le premier groupe est composé de 3 sorties Do1,Do2, Do3 dont le commun est C1, l'autre de 2 sorties Do4 et Do5 dont le commun est C2. Do4 correspond à la vanne chaud, Do5 à la vanne chaud.

L'intensité maximum dans le commun du groupe (C1 ou C2) ne doit pas dépasser 1,2A.

L'intensité minimum pour chaque sortie est de 60 mA.

**ATTENTION :** Pour les entrées T.O.R. la tension maximale admissible est de 28V DC.

# *CÂBLAGE DE L'EMBASE POUR CLIP 0.0.0.4.*

Les caractéristiques de ce module sont les suivantes :

### **• 4 sorties analogiques isolées.**

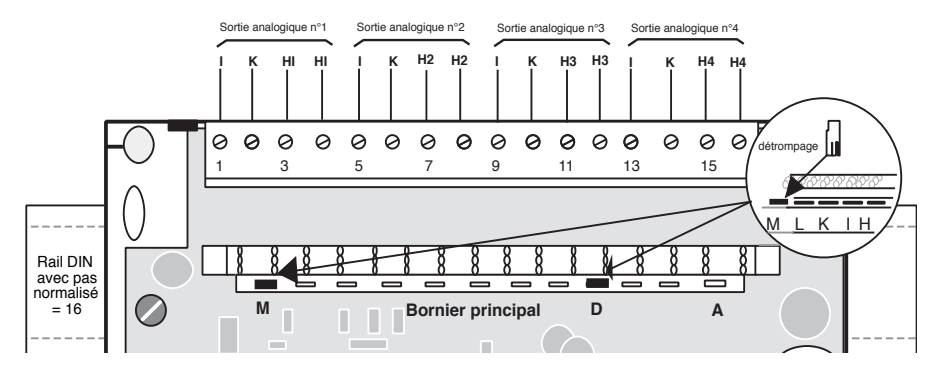

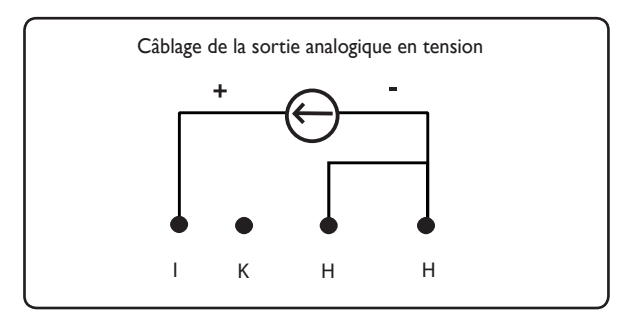

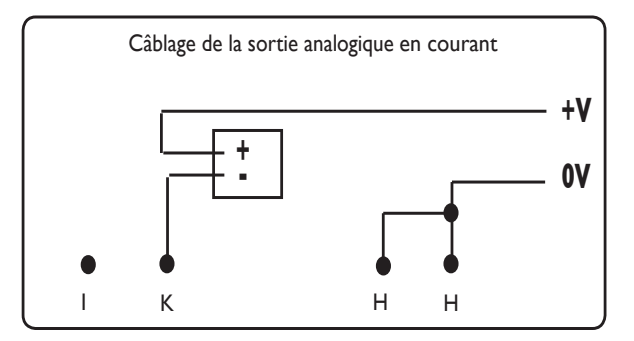

**NOTA :** Les 4 sorties sont isolées. Elles ont chacune une référence (0V) qui n'est donc pas commune avec les autres. Il est possible de relier les références entre elles, mais dans ce cas on perd l'avantage de l'isolation. Cette extension n'est gérée qu'à partir de la version v82 du CLIP.

# *CÂBLAGE DE L'EMBASE POUR CLIP A.C.R.*

Les caractéristiques de ce module de régulation sont les suivantes :

- **2 entrées T.O.R. opto couplées.**
- **1 sortie SVa.**
- **3 entrées analogiques.**
- **1 sortie analogique.**
- **4 voyants :** Di1, Di2 et Do1, Do2.

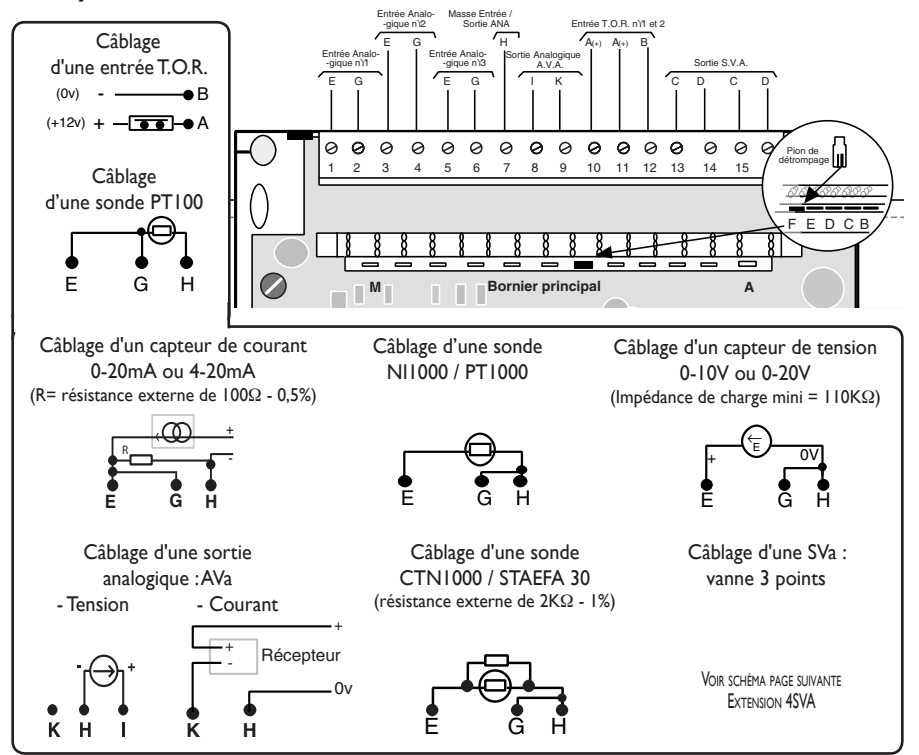

**NOTA :** Le câblage des sondes CTN1000 et STAEFA F30 nécessite une résistance de 2KΩ - 1% : référence fournisseur : R/S composant - n°477-7990.

 Le câblage d'un capteur de courant nécessite une résistance externe (R) de 100Ω à 0,5%. Dans le cas d'utilisation de capteur analogique (tension ou courant) pensez à raccorder la borne J5 de l'embase extension à la terre de l'installation (voir page 7).

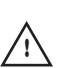

**ATTENTION :** Pour les entrées T.O.R. la tension maximale admissible est de 28V DC. Pour la sortie T.O.R. la tension maximale à ne pas dépasser est de 0,5A/48V DC ou 1A/230V AC.

# *CÂBLAGE DE L'EMBASE POUR CLIP 4SVA*

Les caractéristiques de ce module de régulation sont les suivantes :

**• 4 sorties SVa.**

**!**

**• 4 doubles voyants :** Sva1 à Sva4.

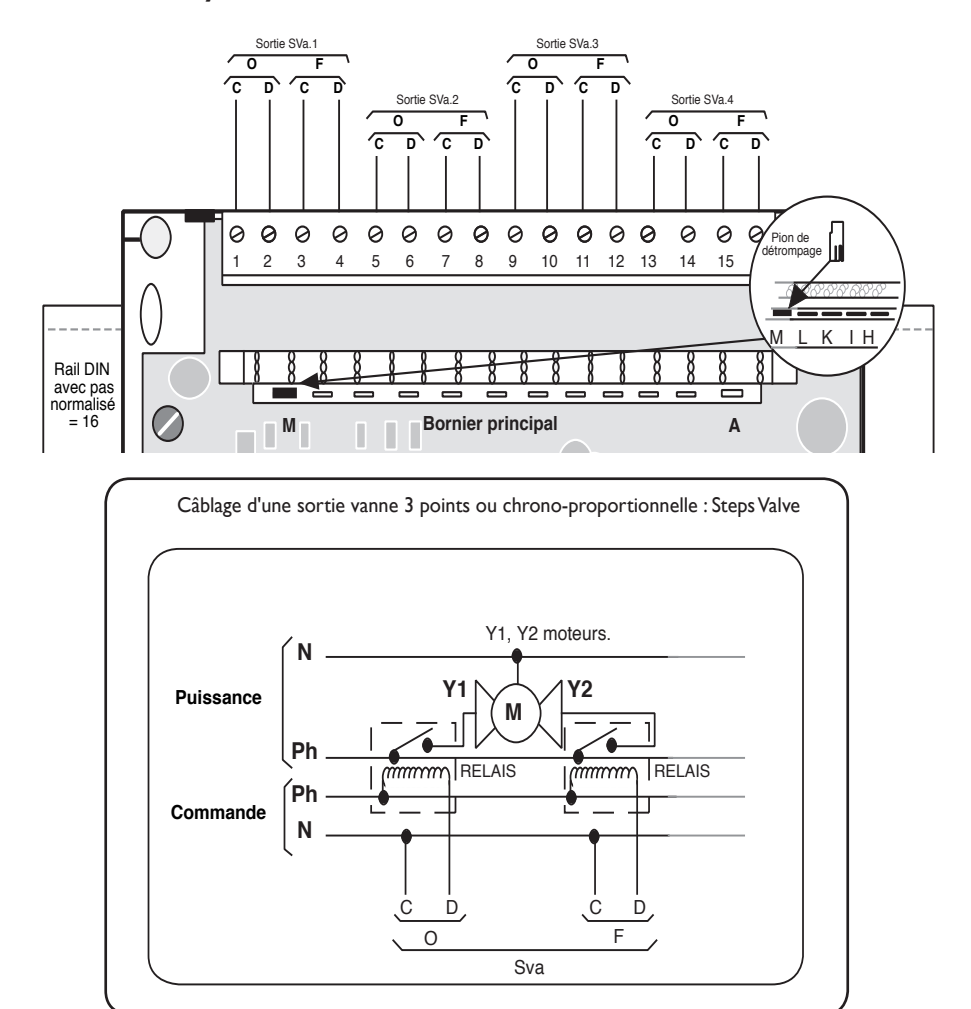

**NOTA : O :** Commande d'ouverture de vanne. **F :** Commande de fermeture de vanne.

**ATTENTION :** La puissance maximale à ne pas dépasser sur les sorties Sva est de 0,5A/48V DC ou 1A/230V AC.

# *CÂBLAGE DE L'EMBASE POUR CLIP 4.2SVA*

Les caractéristiques de ce module de régulation sont les suivantes :

- **4 entrées TOR opto couplées.**
- **2 sorties SVa.**
- **4 voyants :** Di1 à Di4 et **2 doubles voyants** Sva1 à Sva2.

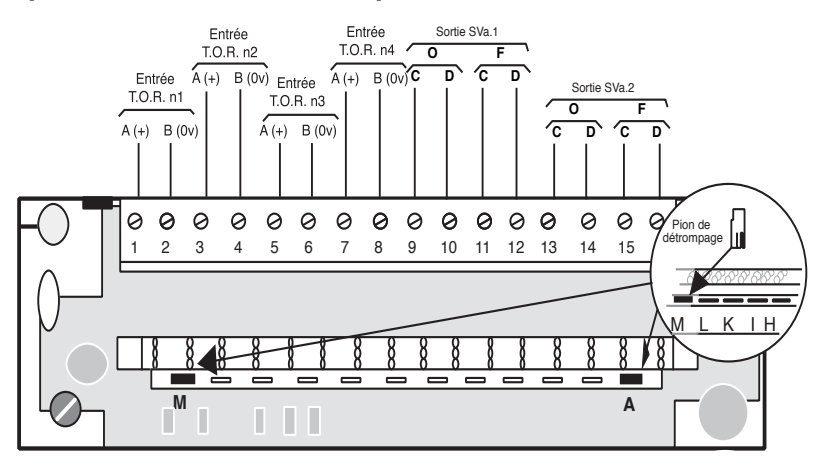

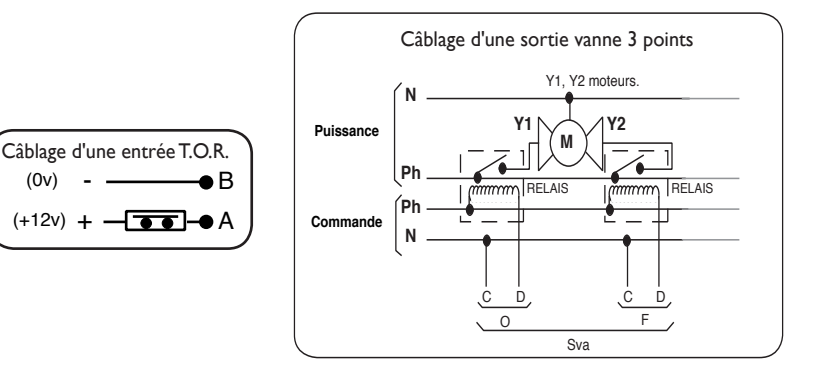

**NOTA : O :** Commande d'ouverture de vanne. **F :** Commande de fermeture de vanne.

**ATTENTION :** La tension maximale à ne pas dépasser sur les entrées TOR est de 28V DC .

**ATTENTION :** La puissance maximale à ne pas dépasser sur les sorties Sva est de 0,5A/48V DC ou 1A/230V AC.

**!**

# CÂBLAGE DE L'EMBASE POUR CLIP FIL PILOTE

Les caractéristiques de ce module sont les suivantes :

- · 4 sorties Fil Pilote
- . 4 doubles voyants : FPI à FP2.

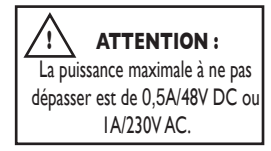

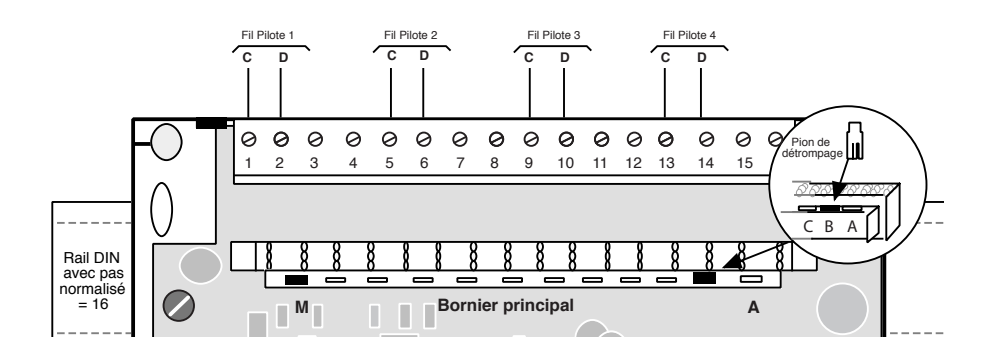

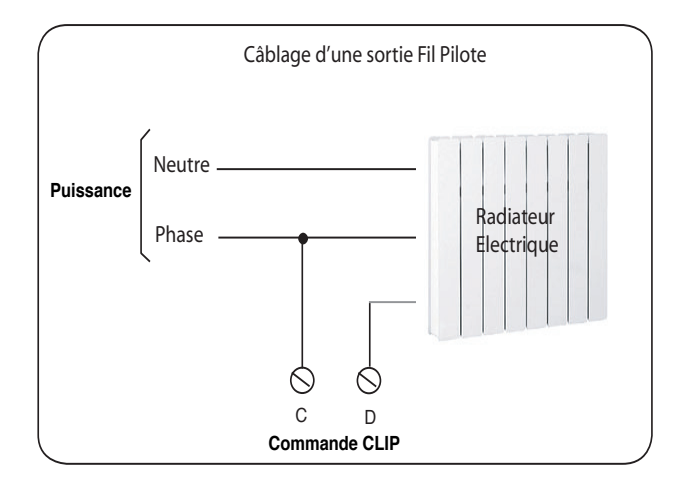

Nota : chaque sortie Fil Pilote peut gérer 10 convecteurs au maximum.

# *CÂBLAGE DE L'EMBASE POUR CLIP 2Com.*

Il permet la communication sur 2 liaisons séries.

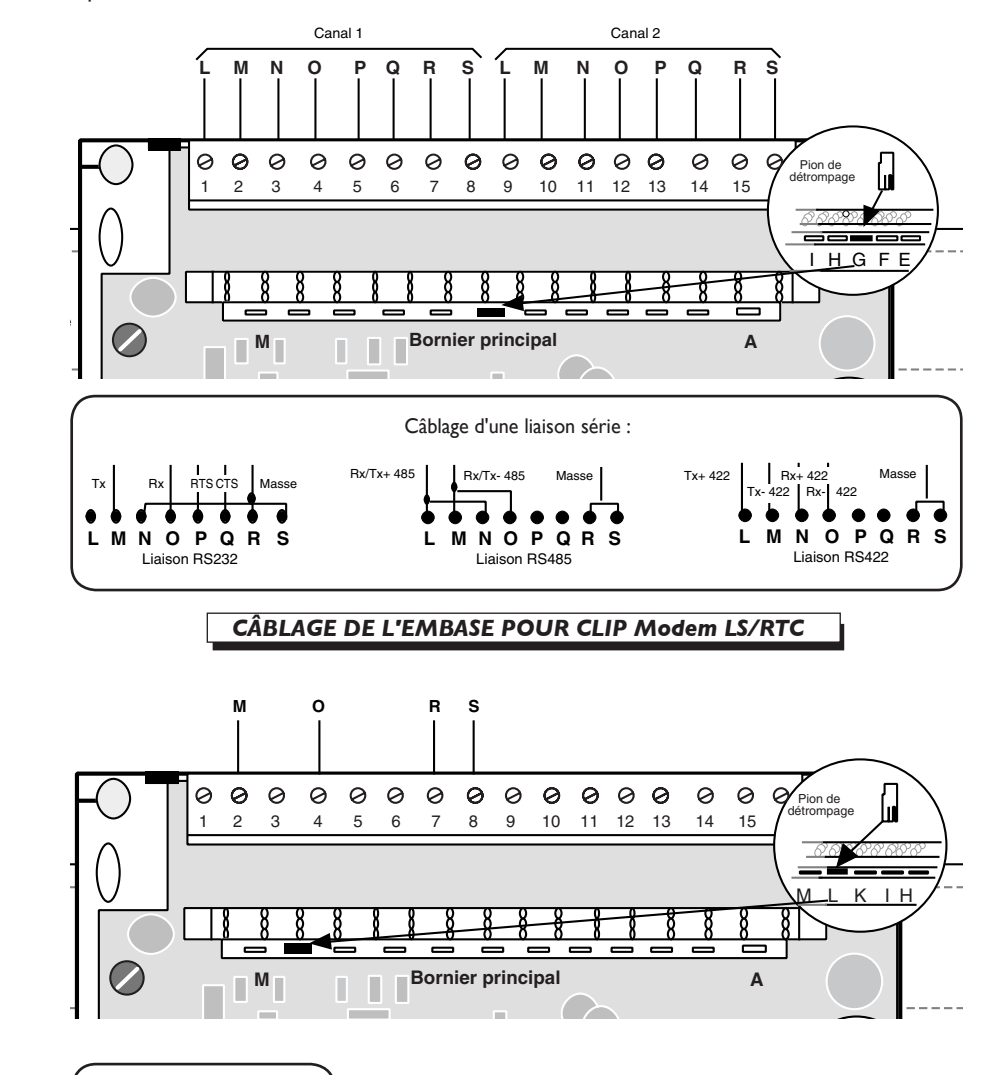

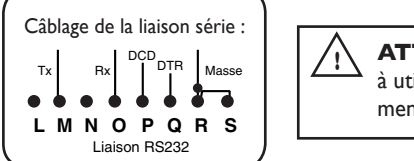

 P h N a duiser est une en<br>mente en 230 V AC. **ATTENTION :** l'embase du CLIP Modem LS/RTC à utiliser est une embase CLIP (EMB101x) et s'ali-

Batterie

**!**

Alimentation

# *CÂBLAGE DE L'EMBASE POUR L'EXTENSION LAN*

L'extension LAN permet la communication sur un réseau Ethernet.

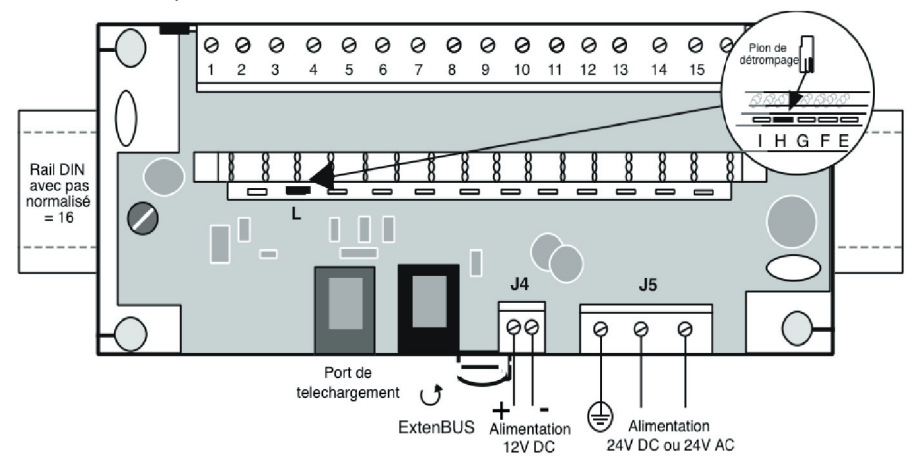

**Nota :** L'extension LAN peut être alimentée soit en 12 V DC par le bornier (J4) soit en 24 V DC ou 24 V AC par le bornier (J5).

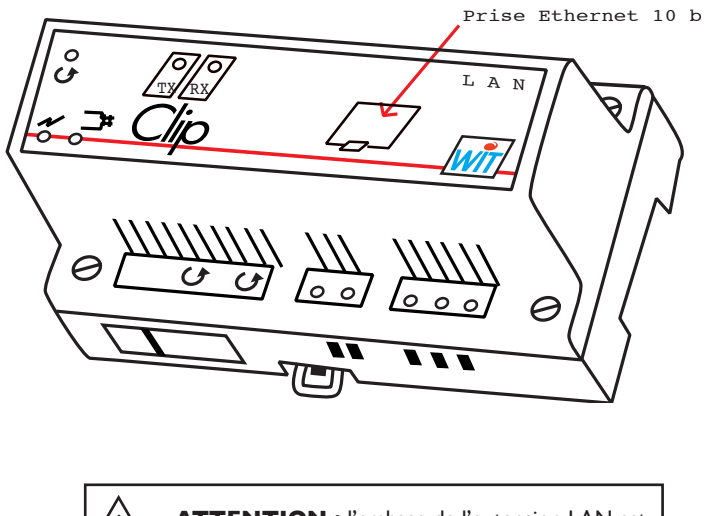

**ATTENTION :** l'embase de l'extension LAN est spécifique : ref. EMB102.

**Attention :** lorsque l'extension LAN est déconnectée de son embase, la continuité de l'ExtenBUS est interrompue, il est donc préférable de monter cette extension en fin de bus ou d'utiliser un bornier ExtenBUS (EXT525).

**!**

# CÂBLAGE DE L'EMBASE POUR L'EXTENSION WAN

L'extension WAN permet la communication sur un réseau Ethernet et par modem.

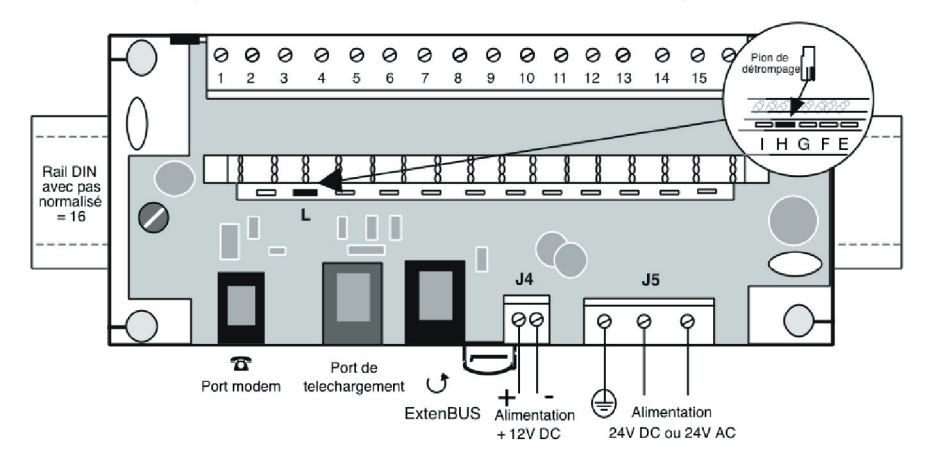

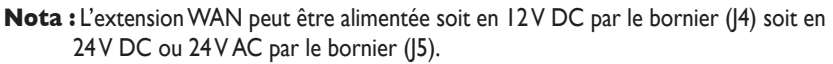

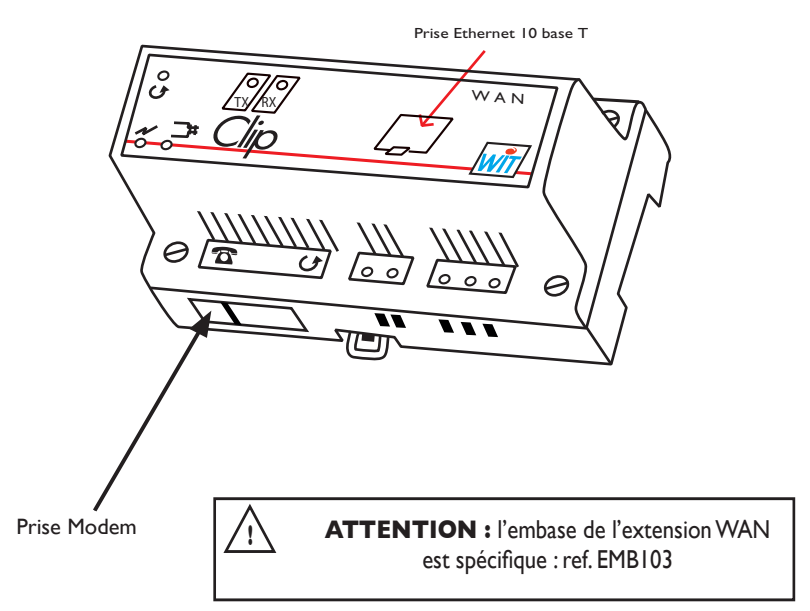

Attention: lorsque l'extension WAN est déconnectée de son embase, la continuité de l'ExtenBUS est interrompue, il est donc préférable de monter cette extension en fin de bus ou d'utiliser un bornier ExtenBUS (EXT525).

# *CÂBLAGE DE L'EMBASE POUR L'EXTENSION CLIP 1Com + GSM*

Il permet la communication sur une liaison série.

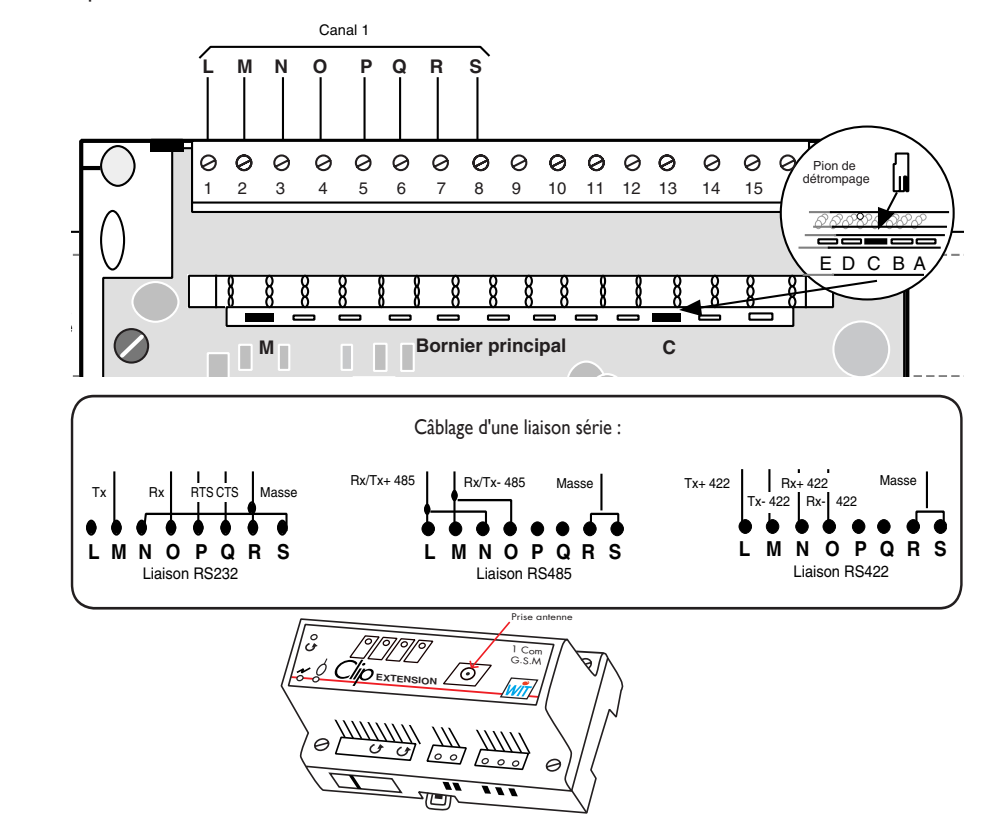

**ATTENTION :** l'embase de l'extension 1 Com + GSM est spécifique : réf. EMB503. **!**

Le Modem GSM doit être équipé d'une carte SIM avec un abonnement Data. Pour insérer la carte il faut :

- Déconnecter l'extension 1 Com + GSM de son embase.
- Enlever la plaque de fond de l'extension (oter la vis).
- Sortir l'extension.

• Ouvrir le compartiment situé sur le Modem GSM et insérer la carte SIM en respectant le sens.

• Procéder en sens inverse pour le remontage.

Consommation sous 12 V : En veille 40 ma (2 points énergie)

En Com 200 ma (10 points énergie)

En appel 500 ma (30 points énergie)

**ATTENTION :** lorsque l'extension 1 Com+GSM est déconnectée de son embase, la continuité de l'ExtenBUS est interrompue, il est donc préférable de monter cette extension en fin de bus ou d'utiliser un bornier ExtenBUS (EXT525).

Utilisation de l'extension | Com+GSM en mode vocal :

### Raccordement:

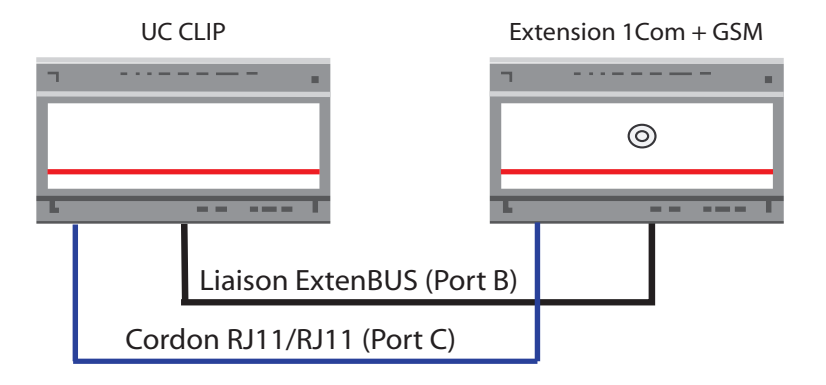

Utilisation : pour utiliser le mode vocal avec le CLIP GSM, il est nécessaire d'équiper l'UC CLIP avec l'option module vocal (EXT101).

Pour de plus amples renseignements, vous pouvez consulter la documentation produit référencée : DTC / 0204F / V 3.3 sur notre site internet : www.wit.fr ou notre CD-ROM.

# *CÂBLAGE DE L'EMBASE POUR CLIP Power ExtenBUS*

Il permet l'alimentation sur le bus ExtenBUS d'une Extension et la gestion d'une entrée T.O.R.

Ses caractéristiques sont les suivantes :

- **1 entrée T.O.R. opto couplée.**
- **1 sortie alimentation.**

**!**

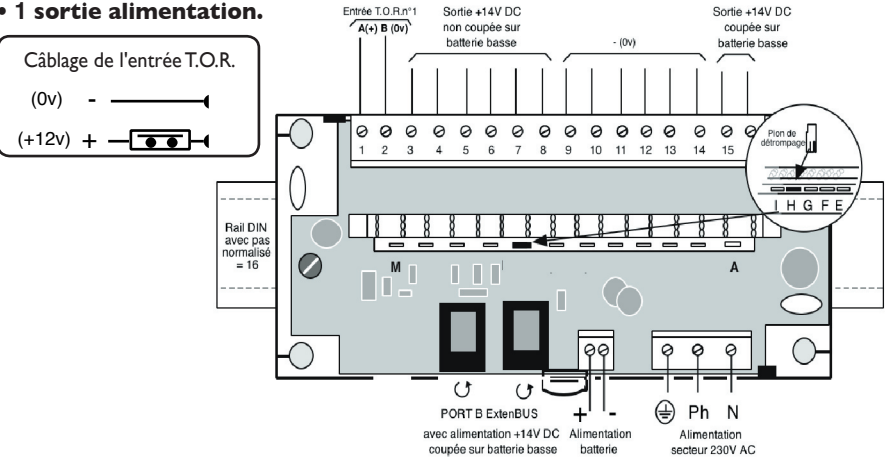

**Attention :** lorsque l'extension Power est déconnectée de son embase, la continuité de l'ExtenBUS est interrompue, il est donc préférable de monter cette extension en fin de bus ou d'utiliser un bornier ExtenBUS (EXT525).

**ATTENTION :** Pour l'entrée T.O.R. la tension maximale admissible est de 28V DC. et s'alimente en 230 V AC. L'embase du CLIP Power ExtenBUS est spécifique (réf. EMB502).

# *CÂBLAGE DE L'EMBASE POUR CLIP RVL470*

L'option **RVL47x***,* dialogue avec un ou plusieurs régulateurs **RVL470** par les ports D à I **(CLIP RVL47x** ou **Extension RVL47x)**

• Vous utilisez un régulateur de type **RVL47x**, raccordez le port BatiBUS (de **CLIP RVL47x** ou **Extension RVL47x***)* selon le schéma de raccordement ci-dessous :

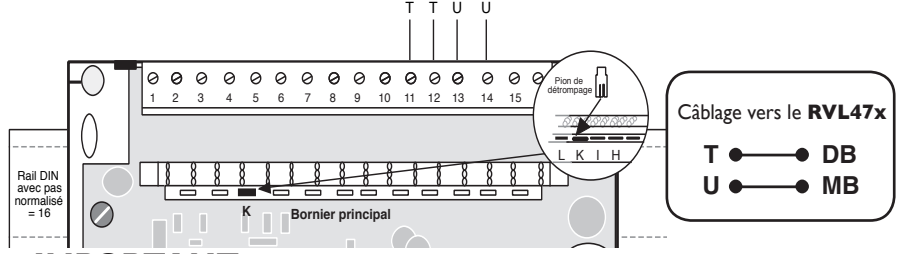

**IMPORTANT :** Il existe une jonction entre les bornes 11 et 12 (BatiBUS +) ou 13 et 14 (BatiBUS -). Lorsque vous déconnestez votre **Extension RVL47x** de son embase, cette jonction n'est plus effectuée.

# *CÂBLAGE DE L'EMBASE POUR CLIP EURIDIS*

L'option **EURIDIS***,* dialogue avec un ou plusieurs compteurs **EURIDIS** par les ports D à I **(CLIP EURIDIS** ou **Extension EURIDIS).**

• Vous utilisez un compteur de type **EURIDIS**, raccordez le selon le schéma ci-dessous :

Câblage vers le **compteur**

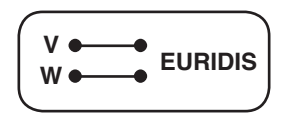

**Nota :** la longueur maximum du bus est de 500 mètres avec un câble de type SYT1 (6/10e). Il est conseillé d'établir une liaison bus linéaire. Il est nécessaire de mettre une résistance en fin de bus de 120 ohms (Voir doc ref : DTC/0300F/v 2.0).

L'option **Téléinfo Client** permet le dialogue avec un compteur (Bleu ou Jaune) par les ports D à I.

• Vous utilisez un compteur Bleu ou Jaune, raccordez le selon le schéma ci-dessous :

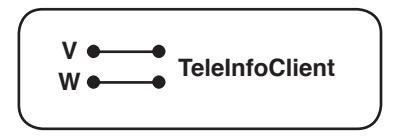

**Nota :** la longueur maximum de la liaison est de 500 mètres avec un câble de type SYT1 (6/10e).

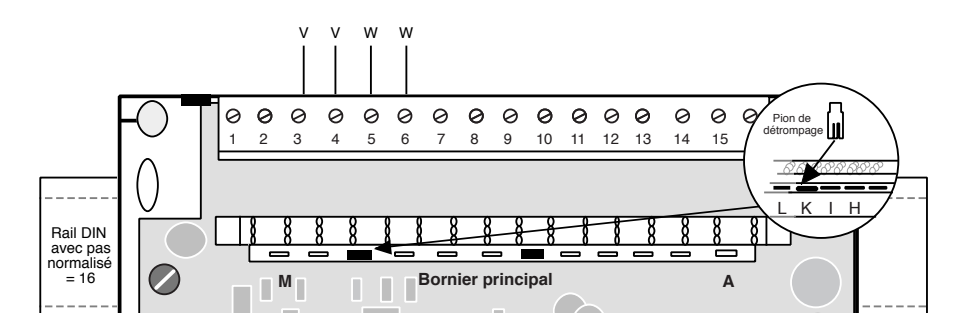

**IMPORTANT :** Il existe une jonction entre les bornes 3 et 4 ou 5 et 6. Lorsque vous déconnectez votre **Extension EURIDIS** de son embase, cette jonction n'est plus effectuée.

# *CÂBLAGE DE L'AFFICHEUR* Tx B

### **1) Câblage sans le bornier afficheur**

Masse et + 13 Volts correspondent à l'alimentation. TxA et TxB correspondent à l'ExtenBUS.

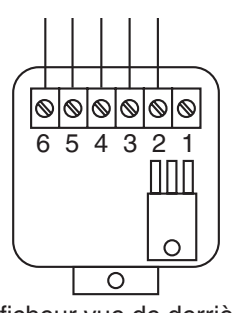

Afficheur vue de derrière

### **2) Câblage avec le bornier afficheur**

Masse et + 13 Volts correspondent à l'alimentation TxA et TxB correspondent à l'ExtenBUS.

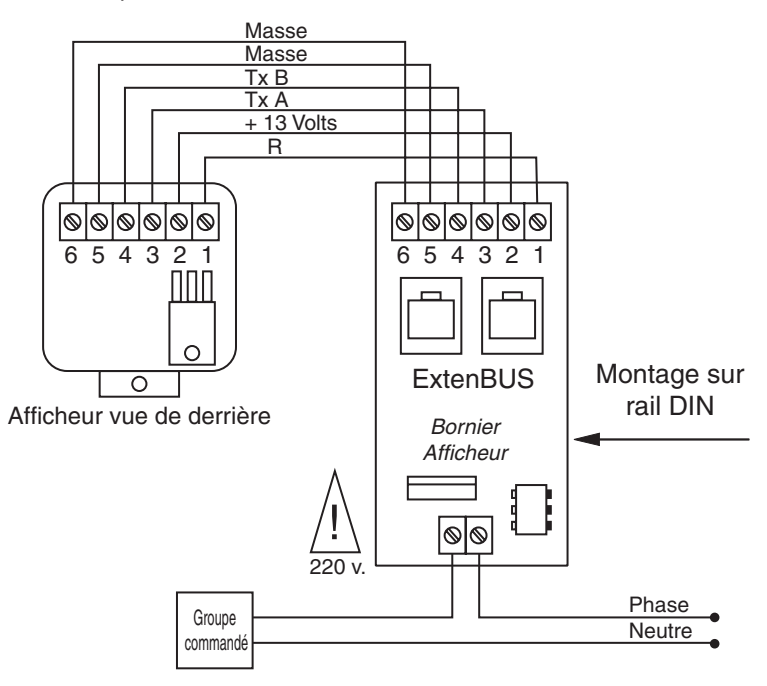

Le raccordement de l'extension afficheur à l'alimentation et à l'ExtenBUS peut se faire à l'aide du Bornier Afficheur. Celui-ci possède deux RJ 45 pour s'insérer dans l'ExtenBUS. La sortie présente sur ce bornier est gérée par l'afficheur (liaison R). Elle correspond à la sortie Do x.1 dans le plan d'entrée/sortie de l'extension afficheur. TxA et TxB correspondent à l'ExtenBUS.

# *CÂBLAGE DU LECTEUR DE BADGE AVEC CONTACT*

Le lecteur de badge comporte deux parties distinctes :

# **• Le décodeur "lecteur de badge" avec :**

- 2 connecteurs pour la liaison ExtenBUS.

- 1 connecteur pour la liaison avec le lecteur de badge (long. max. : 3,50m).

- 1 bornier à vis permettant la gestion d'une sortie T.O.R. : Pouvoir de coupure 0,5A/48V DC. Sortie par relais électromécanique.

- 1 bornier à vis permettant la gestion d'une entrée T.O.R. (contact sec).

# **• La face avant intégrant la tête de lecture (tête métallique ou plastique) avec :**

- 1 L.E.D tricolore de visualisation (orange - rouge - verte).

- 1 connecteur pour la liaison avec le décodeur "lecteur de badge" (long. max. : 3,50 m).

Chaque lecteur de badge est considéré comme une extension dans le **CLIP**. La connexion au **CLIP** s'effectue en raccordant directement le décodeur lecteur de badge au bus ExtenBUS*.*

### Badge Clé DALLAS Tête de lecture

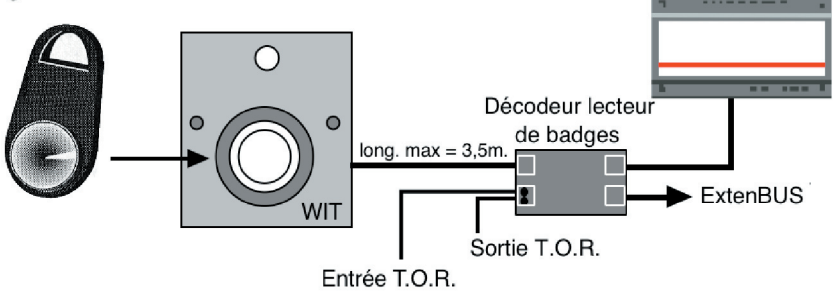

# **! ATTENTION :**  L'entrée T.O.R. à contact sec ne doit pas avoir d'alimentation externe. Pour la sortie T.O.R. la puissance maximale à ne pas dépasser est de 0,5A/48V DC.

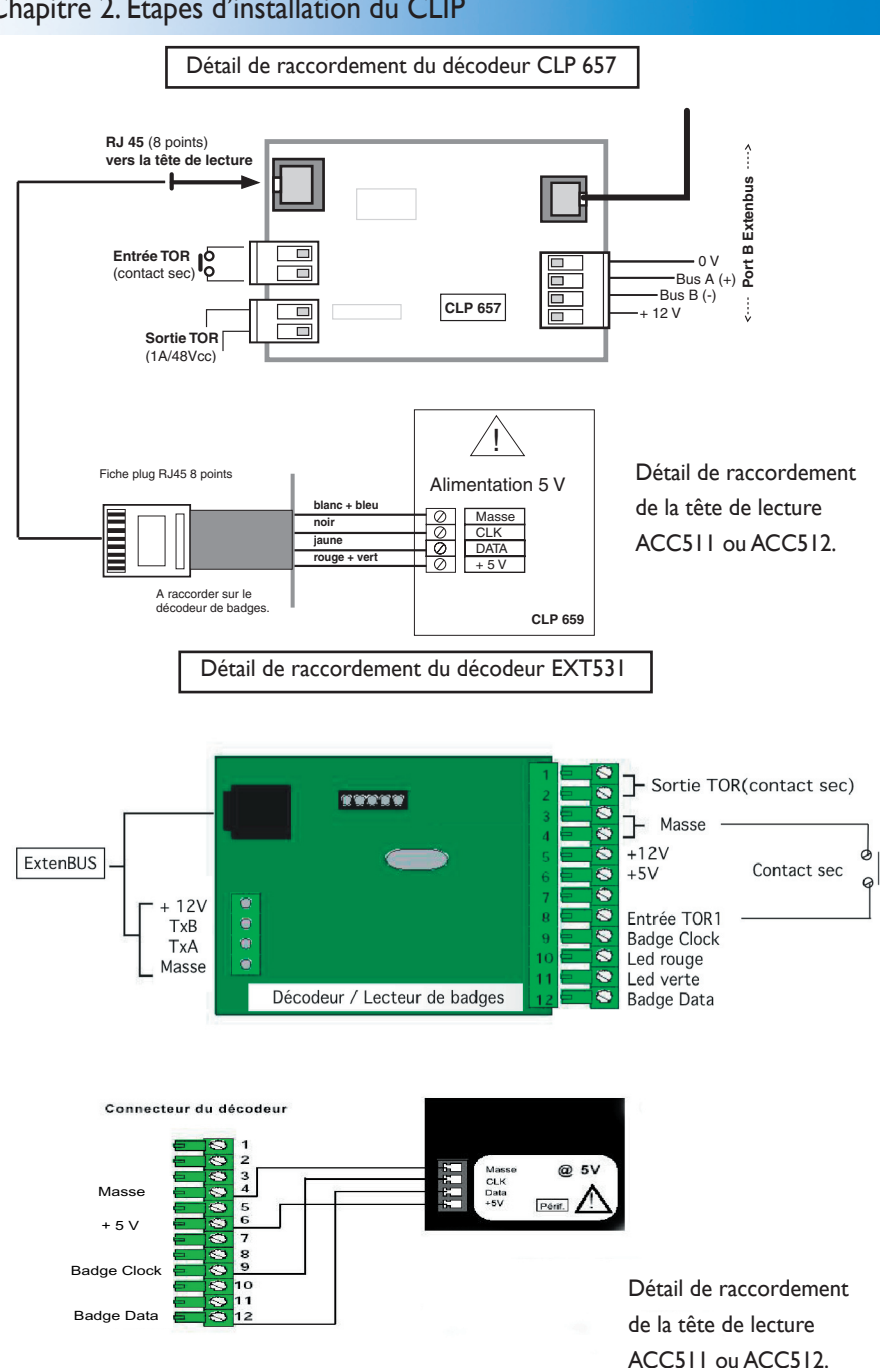

# *CÂBLAGE DU LECTEUR DE BADGE DE PROXIMITÉ ISO 2*

Le lecteur de badge comporte deux parties distinctes :

# **• Le décodeur "lecteur de badge" de proximité ISO 2 :**

- 2 connecteurs pour la liaison ExtenBUS.
- 1 connecteur pour la liaison avec le lecteur de badge (long. max. : 3,50m).

- 1 bornier à vis permettant la gestion d'une sortie T.O.R. : Pouvoir de coupure 0,5A/48V DC. Sortie par relais électromécanique.

- 1 bornier à vis permettant la gestion d'une entrée T.O.R. (contact sec).

# **• La face avant intégrant la tête de lecture avec :**

- 1 L.E.D tricolore de visualisation (orange rouge verte).
- 1 connecteur pour la liaison avec le décodeur "lecteur de badge" (long. max. : 3,50 m).

Chaque lecteur de badge est considéré comme une extension dans le **CLIP**. La connexion au **CLIP** s'effectue en raccordant directement le décodeur lecteur de badge au bus ExtenBUS*.*

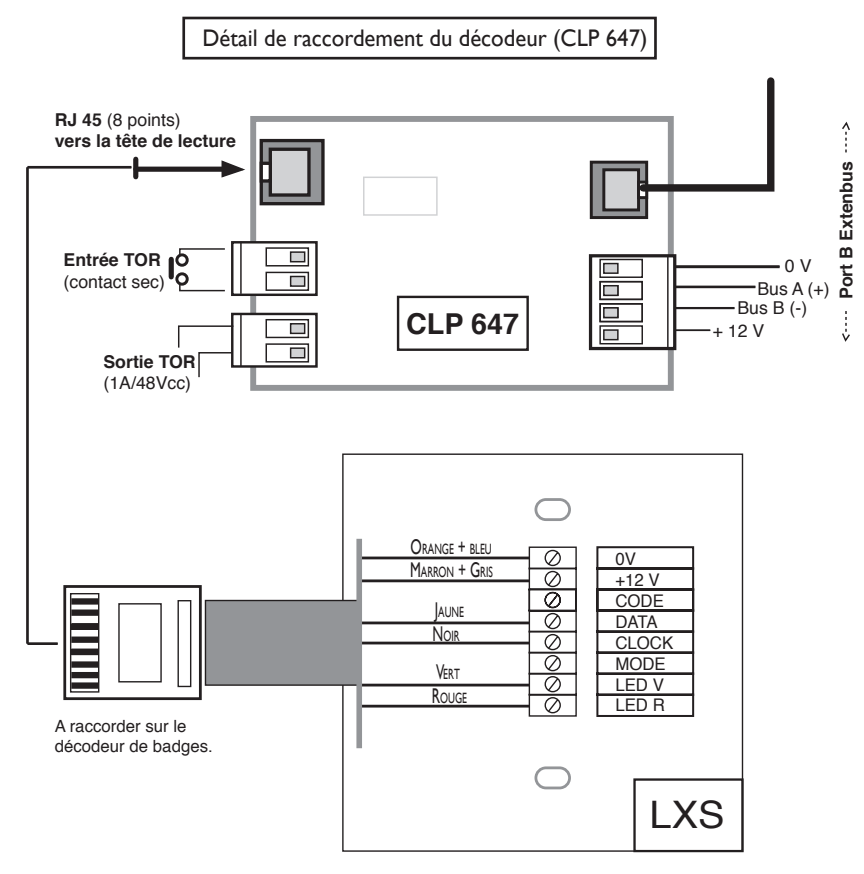

Détail de raccordement de la tête de lecture LXS.

Détail de raccordement du décodeur (EXT530)

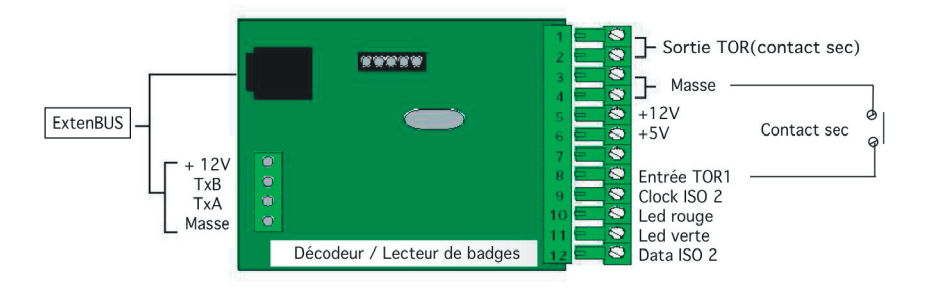

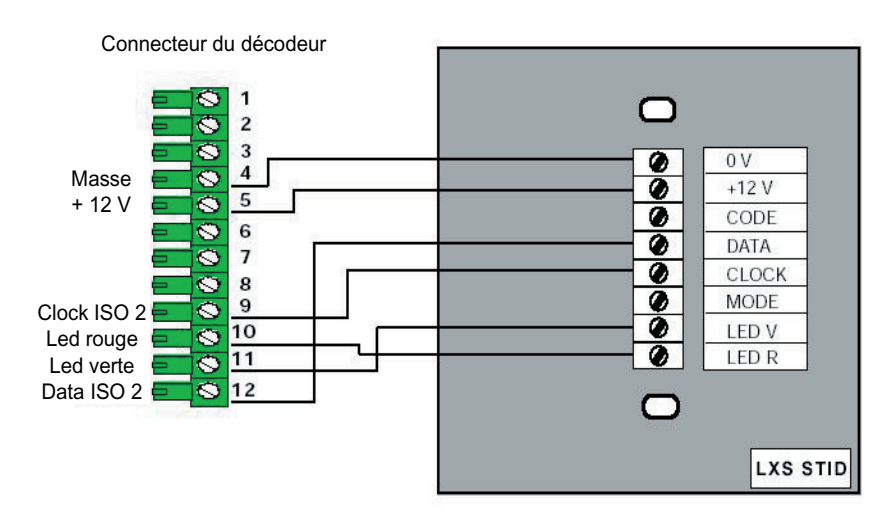

Tête de lecture (vue de dessous)

# *CÂBLAGE DU LECTEUR DE BADGE WIEGAND*

Le lecteur de badge comporte deux parties distinctes :

### **• Le décodeur "lecteur de badge Wiegand" avec :**

- 2 connecteurs pour la liaison ExtenBUS.

- 1 bornier à vis permettant de connecter :

- le lecteur de badge de proximité ou le clavier.

- la sortie T.O.R. (pouvoir de coupure 0,5A/48V DC, sortie par relais électromagnéti-

que).

- l'entrée T.O.R. (contact sec).

### **• La tête de lecture de proximité ou le clavier avec :**

- 1 ou plusieurs L.E.D multicolores de visualisation (suivant le cas).

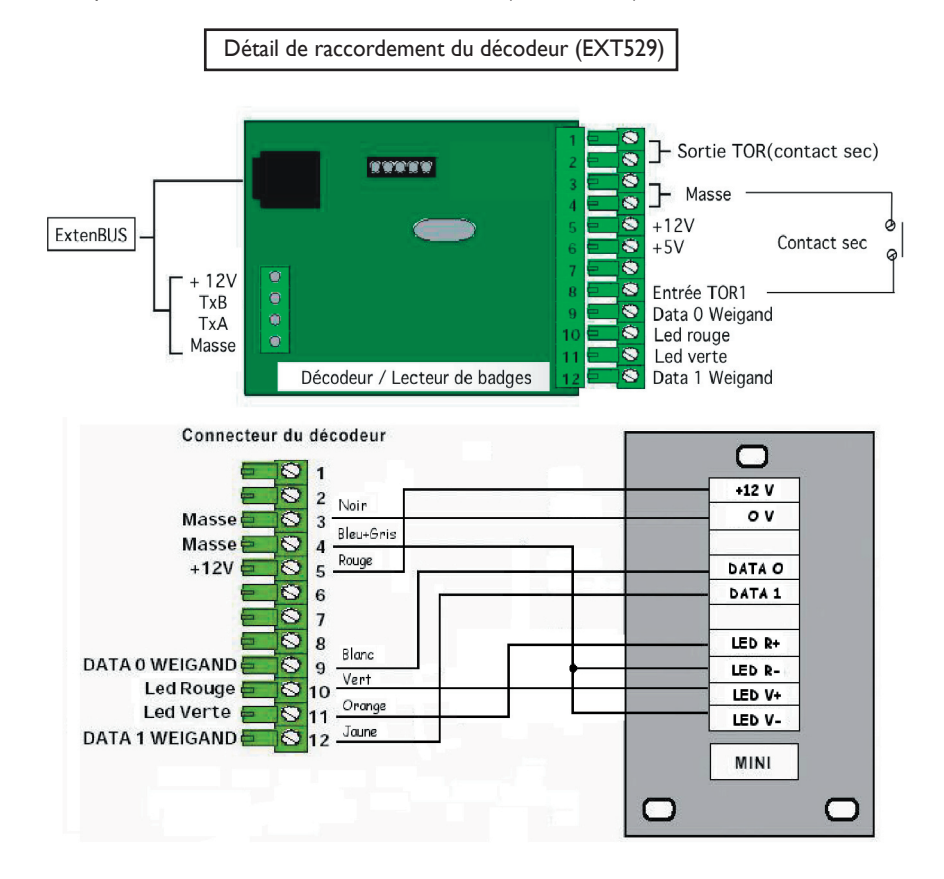

*40*

# *CÂBLAGE DE L'EXTENSION COMPTEUR BLEU/JAUNE*

À partir de la version 40 du **CLIP**, vous devez disposer de l'option logicielle «TéléinfoClient» Cc-019.

Le dialogue entre le **CLIP** et le Compteur Bleu/Jaune s'effectue par l'intermédiaire de l'extension coupleur Bleu/Jaune (réf. CLP619).

• Raccordez le coupleur compteur Bleu/Jaune au compteur par l'intermédiaire du bornier à vis.

**NOTA :** le bornier 2 fils n'est pas polarisé. La connection au compteur s'effectue en plaçant les 2 fils sur les bornes TéléInfo (sortie téléinformation client) :

- I1 et I2 du compteur bleu mono et triphasé.
- 35 (S1) et 36 (S2) du compteur jaune.
- 14 et 15 du concentrateur.

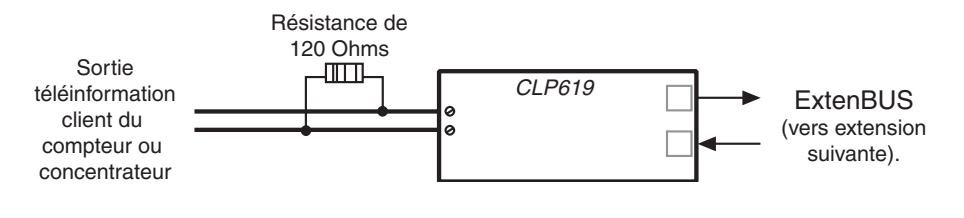

**! ATTENTION :** Il est indispensable de rajouter une résistance de 120 Ohms en parallèle entre les fils reliés au compteur ou au concentrateur.

**NOTA :** a partir de juin 2003 et avec la version 85a du CLIP, il est possible d'utiliser l'extension «Euridis» (EXT532) en lieu et place de cette interface CLP 619.

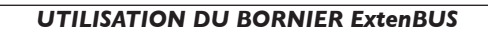

Le bornier ExtenBUS (EXT525) qui peut se fixer sur un rail DIN, permet de faire des dérivations sur le bus ExtenBUS du CLIP. Il dispose de 3 fiches RJII et d'un bornier à vis à 4 bornes. Les 4 connecteurs sont équivalents.

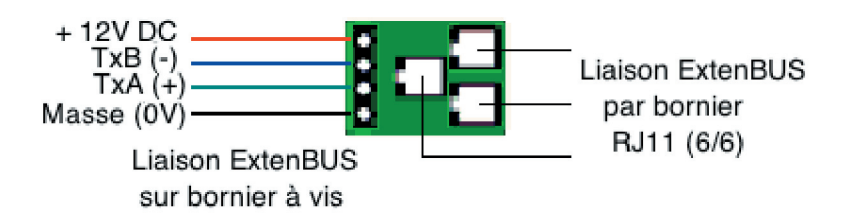

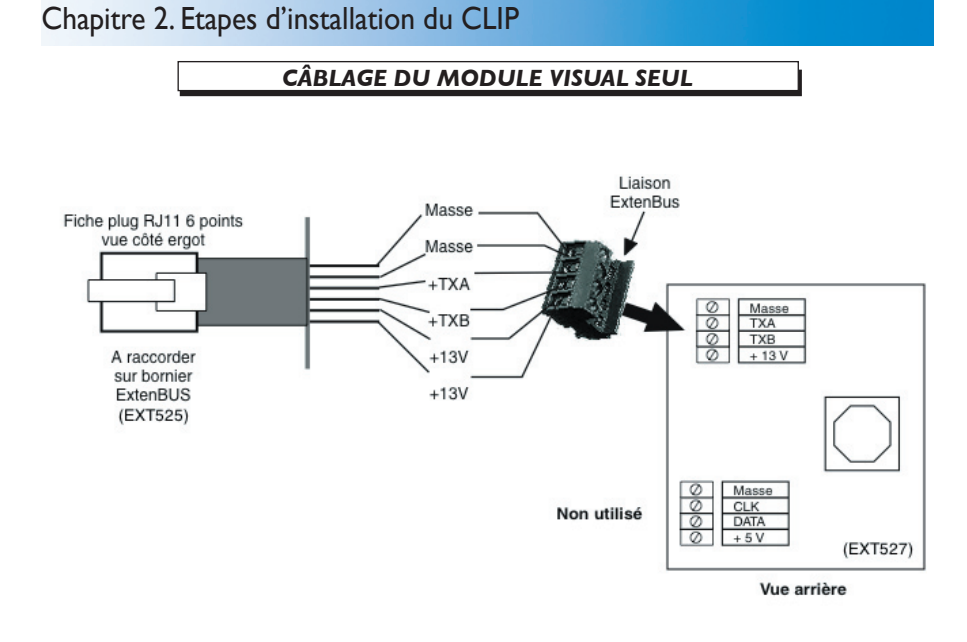

# *CÂBLAGE DU MODULE VISUAL +BADGE+SONDE+CLAVIER*

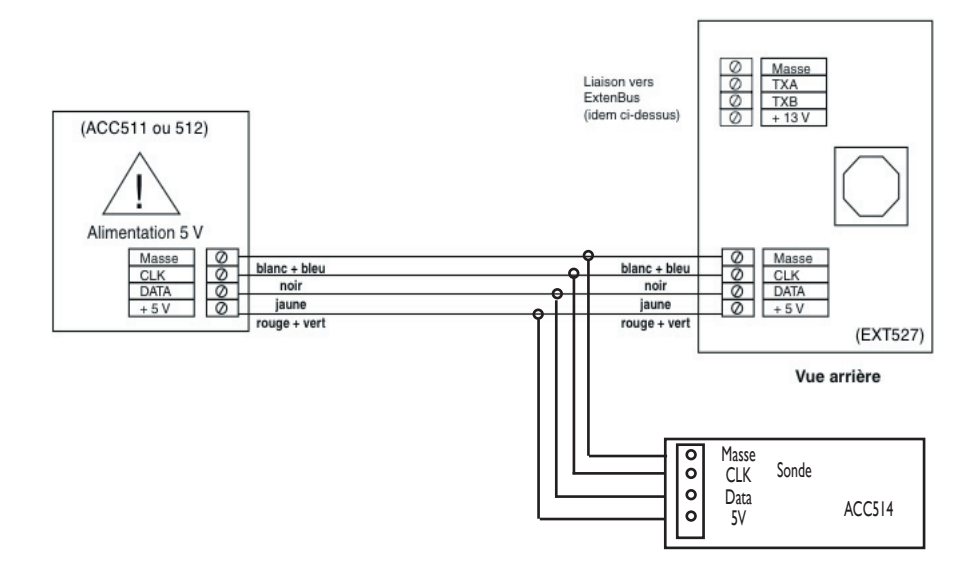

### **CLIP ������ Embase Extension** *CÂBLAGE DE L'AMPLIFICATEUR ExtenBUS*

L'amplificateur permet d'amplifier et d'isoler le signal sur le bus ExtenBUS. Il augmente la distance du bus entre le **CLIP** et une Extension. L'amplificateur autorise deux types de topologie :

# **• LA TOPOLOGIE EN BUS LINÉAIRE (OU EN CASCADE) :**

Elle permet de connecter jusqu'à 8 amplificateurs en série.

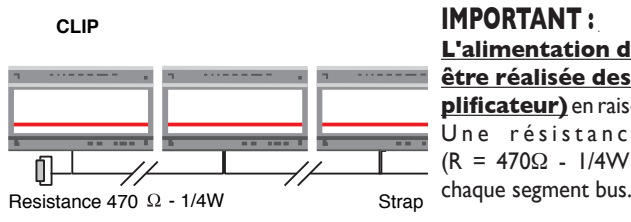

**L'alimentation de l'amplificateur doit être réalisée des deux cotés (de l'amplificateur)** en raison de l'isolation galvanique. Une résistance de terminaison (R = 470Ω - 1/4W ) doit être placée entre chaque segment bus.

Le raccordement de l'amplificateur s'effectue selon le schéma ci-après :

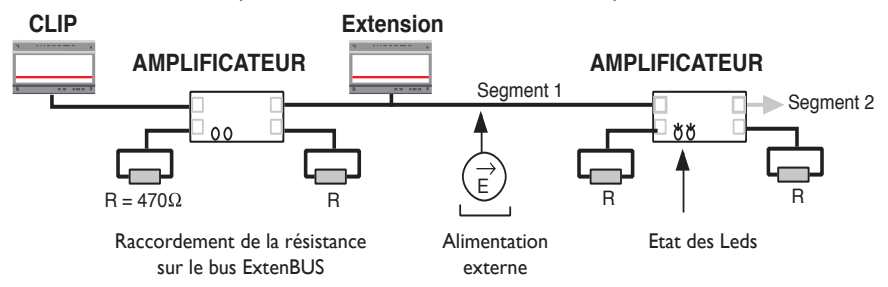

### **• LA TOPOLOGIE EN ÉTOILE OU DORSALE**

Elle permet de connecter jusqu'à 31 amplificateurs.

### **IMPORTANT :**

# **L'alimentation de l'amplificateur doit être réalisée des deux côtés (de**

<u>l'amplificateur</u>) en raison de l'isolation galvanique dans chaque segment.

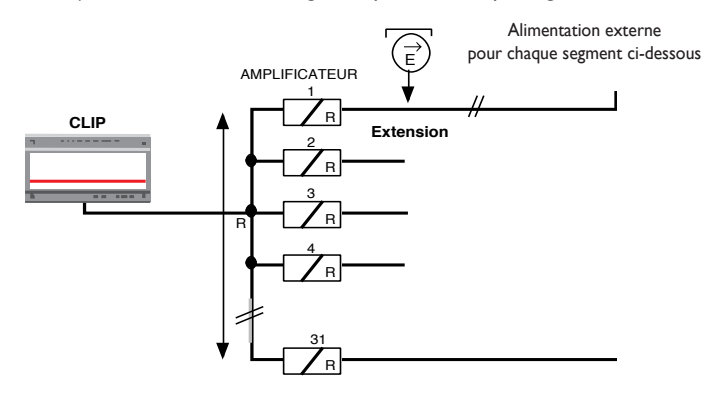

# 2.5 LES VOYANTS DE L'UC ET DES EXTENSIONS DU CLIP

**• SUR L'UNITÉ CENTRALE** (Voyant vert et jaune en bas à gauche) **:** 

### Téléchargement :

Le voyant vert reste allumé le voyant jaune clignote rapidement (100ms On, 100 ms Off). --> Téléchargement en cours. Le voyant vert clignote rapidement, le voyant jaune reste allumé (50ms On, 50 ms Off). --> Erreur de téléchargement.

### Mise sous tension :

Le voyant vert s'allume puis clignote rapidement pendant 5 s (100ms On, 100 ms Off). --> L'UC a déjà un applicatif mais pendant les 5 premières secondes le téléchargement d'un nouvel applicatif est possible.

### Fonctionnement :

Clignotement rapide du voyant vert (100ms On, 100 ms Off) : --> Présence secteur. Clignotement lent du voyant vert (1s On, 1s Off) : --> Pas de secteur, batterie OK. Clignotement furtif du voyant vert (100ms On, 900 ms Off) : --> Pas de secteur, batterie basse. Le voyant jaune s'allume : --> Prise de ligne du modem.

# Fonctionnement anormal :

Le voyant vert et le voyant jaune s'allument en alternance (500ms On, 500 ms Off) : --> L'applicatif n'est pas téléchargé, l'UC est en attente de téléchargement de son logiciel système (Cc\_xxxxx.8xa).

Le voyant vert est éteint et le voyant jaune cligote rapidement : --> Erreur de mémoire.

### **• SUR L'EXTENSION CLIP** (Voyant jaune en haut à gauche) **:**

# Mise sous tension :

Le voyant clignote lentement pendant 5 sec (500ms On, 500 ms Off) :

--> Mise sous tension en cours.

### Fonctionnement :

Le voyant clignote furtivement (45ms On, 650 ms Off) : --> L'extension est reconnue par l'UC .

Le voyant clignote très rapidement (45ms On, 45 ms Off) :

--> L'extension est en phase de localisation.

### Fonctionnement anormal :

Le voyant clignote lentement (500ms On, 500 ms Off) :

 --> L'extension n'a pas de numéro de série. Le voyant clignote rapidement (100ms On, 100 ms Off) :

--> L'extension n'est pas reconnue par l'UC

# Chapitre 3. Définitions

### 3.1 VARIABLE SYSTÈME

La variable système est définie comme une condition interne de l'appareil. On l'appelle également lien.

• L'activité d'un lien correspond à un état 1, ou VRAI (true) ou ON • L'inactivité d'un lien correspond à un état 0, ou FAUX (false) ou OFF. Vous trouverez dans le tableau ci-dessous, les différents types de variables systèmes :

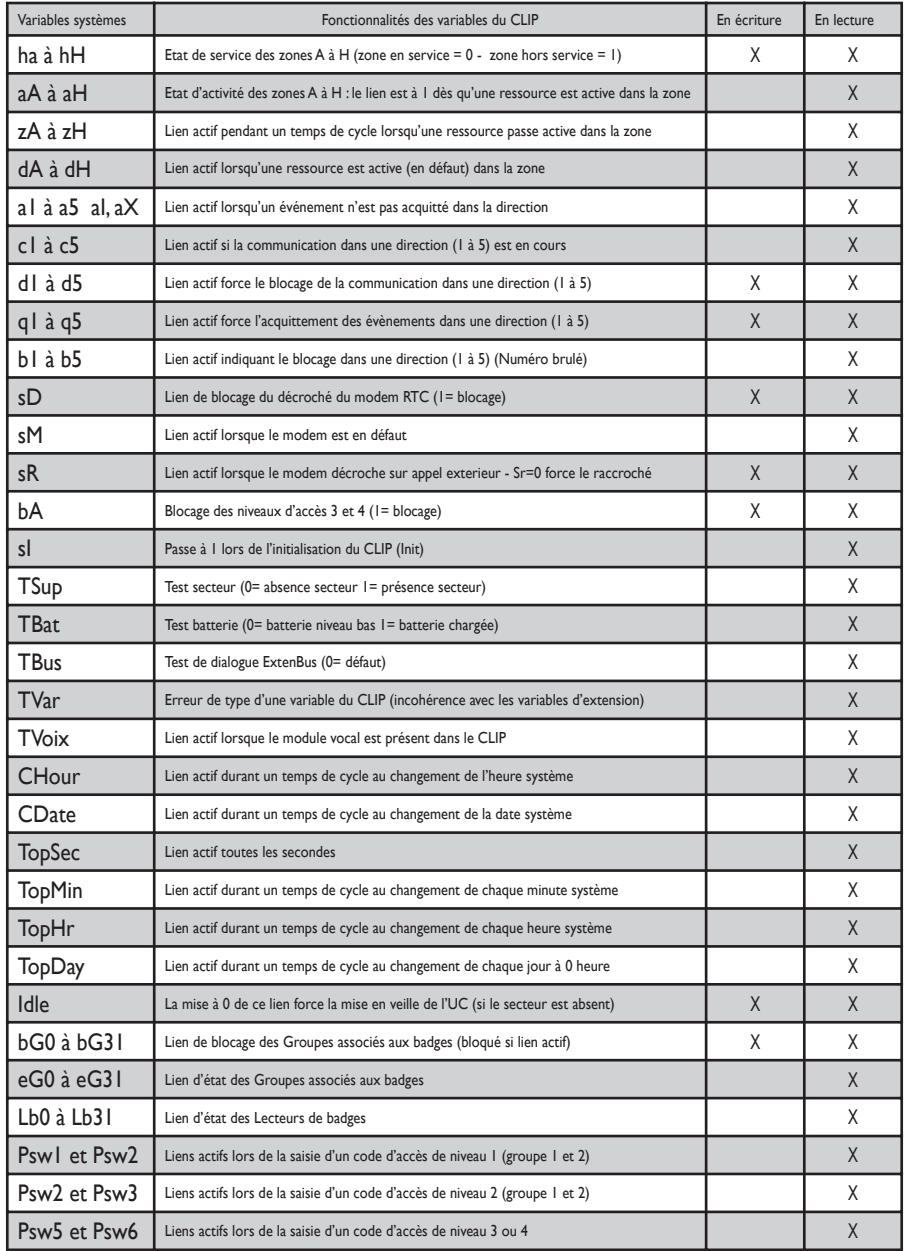

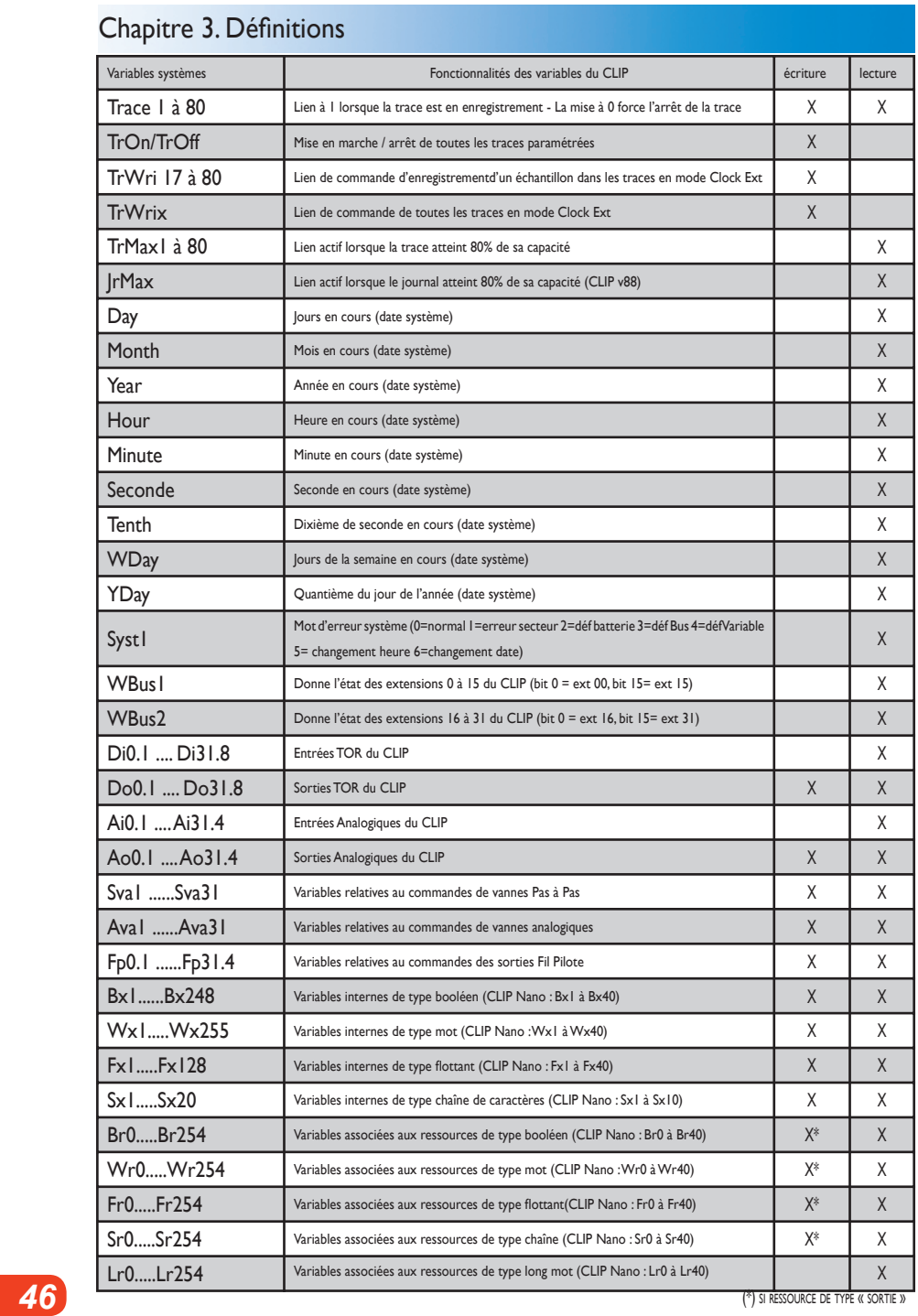

# Chapitre 3. Définitions

# 3.2 VARIABLE D'EXTENSION

Les variables sont les valeurs des entrées/sorties de la carte d'extension du **CLIP**. Le **CLIP** peut disposer des variables d'entrées/sorties suivantes (selon le type de carte d'extension) :

### **Pour le CLIP Nano :**

- Les variables d'entrées Tout ou Rien Di x (x : n° de l'entrée T.O.R.)
- Les variables de sorties Tout ou Rien Do x (x : n° de la sortie T.O.R.)
- Les variables d'entrées analogiques Ai x (x : n° de l'entrée analogique)
- Les variables de sorties analogiques Ao x (x : n° de la sortie analogique)

### **Pour le CLIP :**

- Les variables d'entrées Tout ou Rien Di x.y (x : n° de l'extension. y : n° de l'entrée T.O.R.)
- Les variables de sorties Tout ou Rien Do x.y (x : n° de l'extension. y : n° de la sortie T.O.R.)
- Les variables d'entrées analogiques Ai x.y (x : n° de l'extension. y : n° de l'entrée analogique)
- Les variables de sorties analogiques Ao x.y (x : n° de l'extension. y : n° de la sortie analogique)
- Les variables de régulation SVa x et AVa x (x : n° de l'extension pour l'extension ACR)

- Les variables de régulation SVa x.y (x : n° de l'extension. y : n° de la sortie de régulation pour l'extension 4 SVa ou l'extension 4.2SVa)

### 3.3 RESSOURCE

Les ressources représentent un bloc fonctionnel. Elles sont caractérisées par un nombre à trois chiffres. Il existe 255 ressources (numérotées de 000 à 254) dans le **CLIP** et 40 ressources (numérotées de 000 à 039) dans le **CLIP Nano.**

*Exemple de ressource : 015 Entrée Chronomètre.*

### 3.4 VARIABLE ASSOCIÉE AUX RESSOURCES DU **CLIP**

Les variables associées aux ressources du **CLIP** indiquent :

a) L'activité de la ressource :

- 255 variables (40 pour le **CLIP Nano**) de type booléen (c'est une valeur binaire

Active : 1= Vrai / Inactive : 0 = Faux) sur les ressources 000 à 254 : Br0 à Br254.

Exemple : pour la ressource 007 de type " Affichage de réel " qui indique une mesure de température de 23,6 degrés, la variable Br7 affiche la valeur : Faux.

b) La valeur de la ressource :

- 255 variables (40 pour le **CLIP Nano**) de type flottant (c'est un réel issu de la représentation IEEE 754 codée sur 32 bits) sur les ressources 000 à 254 : Fr0 à Fr254.

Pour notre exemple, la variable Fr7 affiche la valeur : " 23,6 ".

- 255 variables (40 pour le **CLIP Nano**) de type mot (c'est une valeur entière codée sur 16 bits comprise entre 0 et 65535) sur les ressources 000 à 254 : Wr0 à Wr254.

Pour notre exemple, la variable Wr7 affiche la valeur : 23.

c) L'état de la ressource :

- 255 variables (40 pour le **CLIP Nano**) de type chaîne (possédant jusqu'à 16 caractères) sur les ressources 000 à 254 : Sr0 à Sr254. Par exemple, la variable Sr7 affiche la valeur " = Dg 23,60 ".

# 3.5 VARIABLE INTERNE

Les variables internes sont les valeurs instantanées des entrées/sorties virtuelles en provenance d'un périphérique (Automate/Régulateur ou résultat d'un calcul). Il s'agit de valeurs avant traîtement. Ces valeurs " brutes " sont mises en forme lorsqu'on les a associées à des ressources.

### **Le CLIP dispose de :**

- 255 variables virtuelles de type mot (ou entier) : Wx1 à Wx255 (40 pour le **CLIP Nano**).
- 248 variables virtuelles de type booléen : Bx1 à Bx248 (40 pour le **CLIP Nano**).
- 128 variables virtuelles de type flottant (ou réel) : Fx1 à Fx128 (40 pour le **CLIP Nano**).
- 20 variables virtuelles de type string (ou chaîne de caractère) :

Sx1 à Sx20 (10 pour le **CLIP Nano**).

# 4.1 DÉMARRAGE ET PARAMÉTRAGE

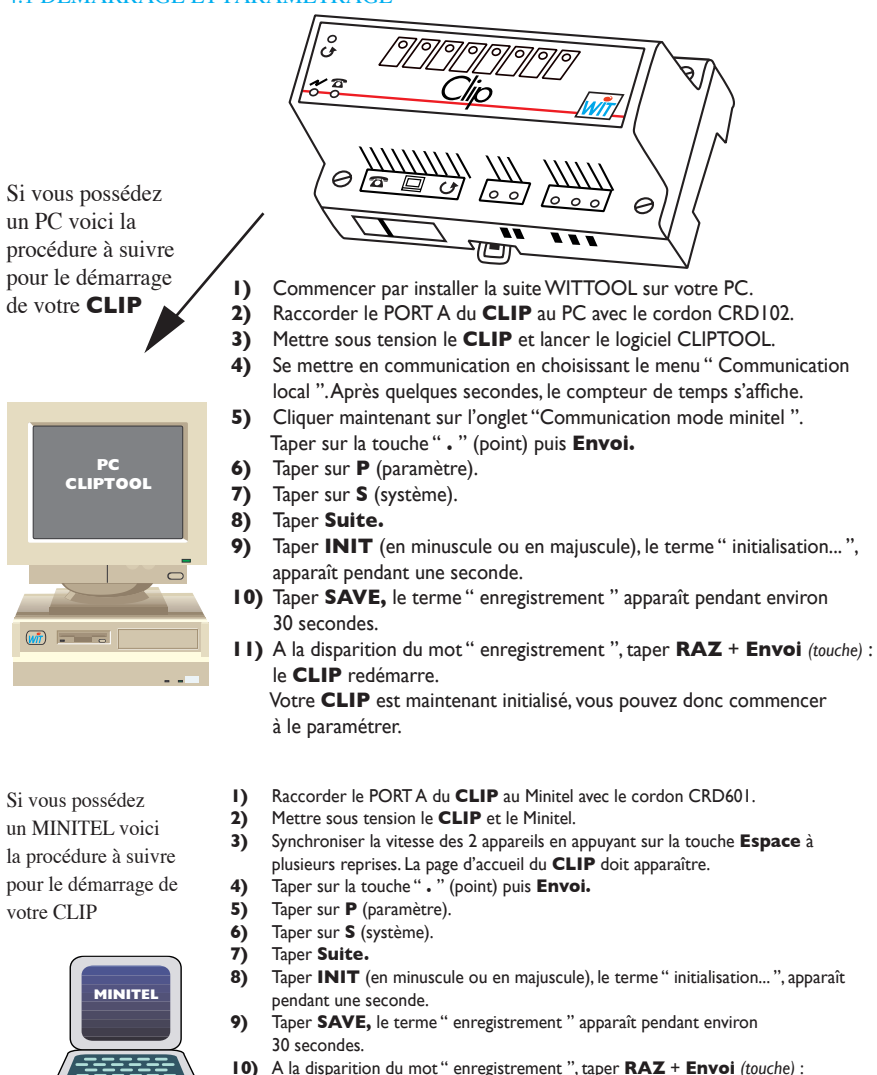

 le **CLIP** redémarre et affiche la page d'accueil. Votre **CLIP** est maintenant initialisé, vous pouvez donc commencer à le paramétrer.

**REMARQUE :** le paramétrage du **CLIP** dans les pages qui suivent, s'effectue à l'aide du logiciel **CLIP Tool.** Il est possible de faire cette programmation avec un MINITEL.

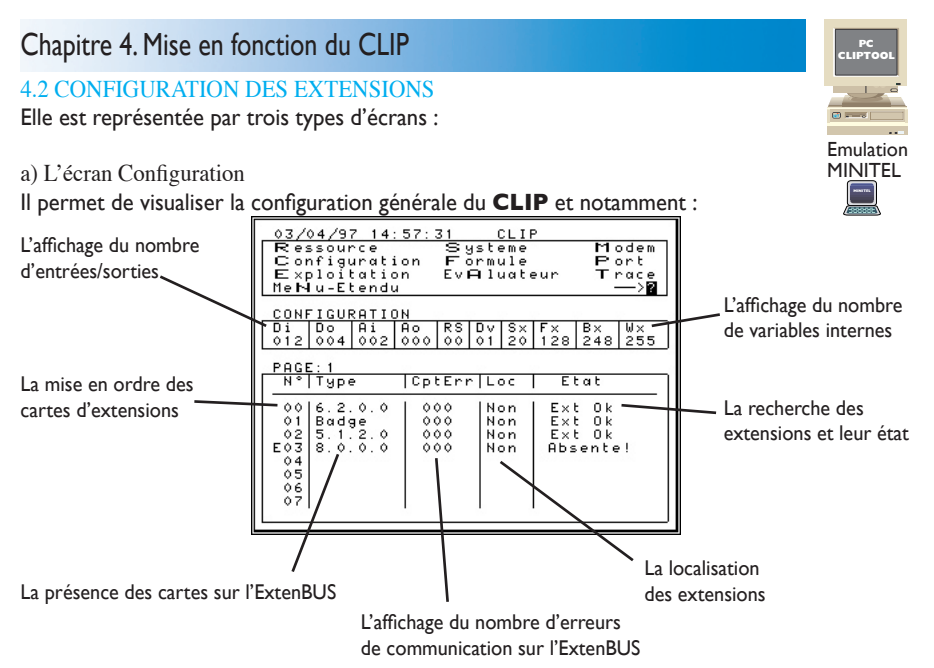

### b) L'écran Extension

Il permet de visualiser le nombre de variables (Dix.x, Dox.x, Aix.x, Aox.x, ...) disponibles dans l'extension et définir les paramètres pour chacune des extensions.

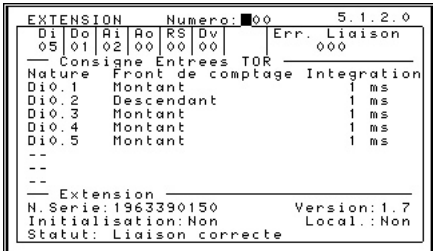

### c) L'écran Valeur des variables

Il permet de visualiser l'ensemble des variables du **CLIP** (interne, système) et de les modifier.

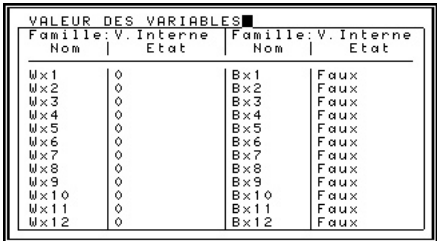

d) L'écran Configuration dans CLIPTOOL

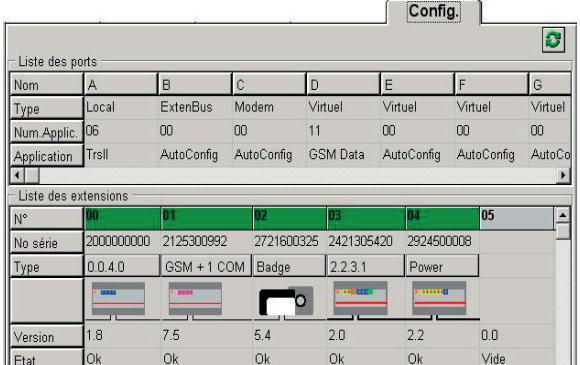

# 4.3 PARAMÉTRAGE DES RESSOURCES

Après avoir cliqué sur l'onglet RESSOURCES, apparaît alors l'écran suivant qui vous permettra de paramétrer les différentes ressources.

Le tableau repris ci-après vous indiquera les fonctions logicielles de chacune des ressources

a) Sélection d'une ressource libre :

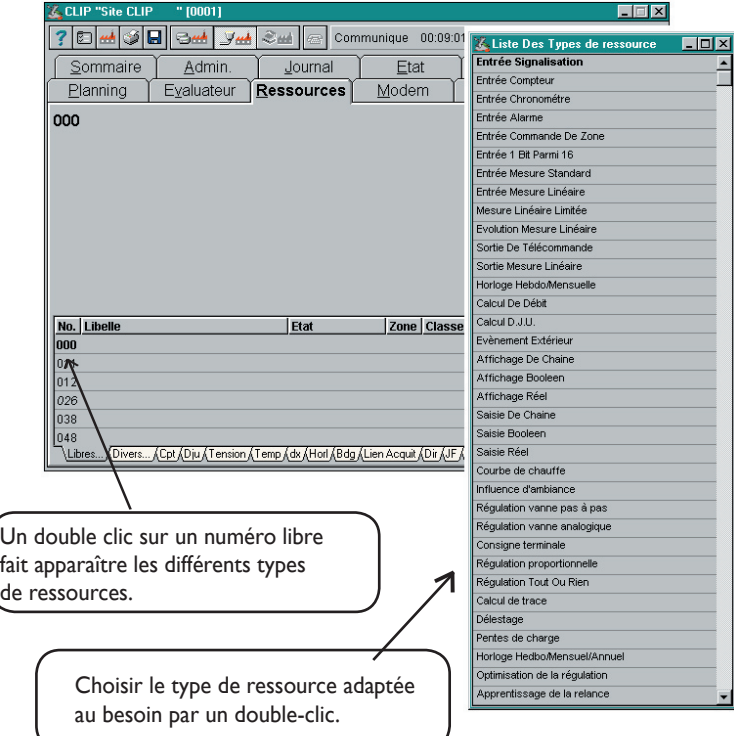

# **LISTE DES TYPES DE RESSOURCES**

**Entrée Signalisation** : surveillance d'une variable de type T.O.R.

**Entrée Compteur** : comptage d'impulsions.

**Entrée Chronomètre** : comptage des unités de temps.

**Entrée Alarme** : surveillance d'une variable d'intrusion.

**Entrée Commande de zone** : mis en / hors service des 8 zones d'alarme.

**Affichage booléen** : indique la valeur T.O.R. résultante d'une formule d'évaluation.

**Sortie de télécommande** : action sur des relais mécaniques ou écriture d'une variable T.O.R.

**Saisie booléen** : permet la saisie d'une valeur Tout Ou Rien.

**Horloge Hebdo/Mensuelle** : réalisation automatique d'une action à un moment précis.

**Entrée I bit parmi 16** : sélection d'un bit dans une variable de type mot.

**Synchronisation** : permet de synchroniser l'heure du CLIP par une commande externe.

**Discordance** : permet de vérifier la discordance entre une commande de marche et l'état de l'organe commandé.

**Contrôle d'acquit** : a pour but de faciliter la visualisation de l'état des équipements télégérés : elle dispose de 4 entrées, d'une sortie de fonction et d'une sortie voyant.

**Flip/Flop - Dérogation - Relance (F.D.R.)** : elle possède 3 modes de fonctionnement paramétrables.

**Entrée Mesure Standard** : surveillance de variables analogiques (tension, courant, sondes). **Affichage Réel** : affectation à la ressource d'une valeur réelle.

**Entrée Mesure Linéaire** : affichage et traitement sur une variable analogique.

**Entrée Mesure Linéaire limitée** : affichage, traitement sur une variable analogique. La valeur est limitée aux seuils.

**Evolution Mesure Linéaire** : création d'une alarme sur variation d'une mesure analogique.

**Sortie Mesure Linéaire** : saisie d'une valeur analogique.

**Saisie Réel** : permet la saisie d'une valeur réelle (Consigne).

**Calcul linéaire évènementiel** : linéarisation d'une courbe par pas successifs.

**Calcul de trace** : calcul du Mini, Maxi ou Moyenne des valeurs issues d'une trace.

**Calcul de débit** : calcul d'un débit à partir d'une variable Tout Ou Rien ou analogique.

**Calcul de D.J.U.** : intégration des variations de température par rapport à une référence.

**Mini Maxi Moyenne** : permet d'extraire la valeur mini, maxi ou moyenne parmi 8 variables analogiques.

**Entrée évènement extérieur** : création d'un évènement lors d'une communication sur un port de communication ou lecteur de badges.

Affichage chaîne : permet l'affichage et la comparaison d'une chaîne de 16 caractères.

**Saisie chaîne** : permet la saisie d'une chaîne de 16 caractères.

**Entrée Contrôle Cadence/Durée** : surveillance du temps d'inactivité ou d'activité d'une variable T.OR.

**Entrée Mot 16 bits** : permet de surveiller l'état d'un ou plusieurs bits dans un mot.

**Sortie Mot 16 bits** : permet d'écrire l'état d'un ou plusieurs bits dans un mot.

**Courbe de chauffe** : définit la loi de chauffe d'un circuit de chauffage

**Influence d'ambiance** : corrige la loi de chauffe en fonction de la température ambiante.

**Régulation vanne pas à pas** : pilote une vanne pas à pas associée à un circuit de chauffage.

**Régulation vanne analogique :** pilote une vanne analogique associée à un circuit de chauffage.

**Régulation PI :** traite de la régulation proportionnelle intégrale en général et fournit une commande comprise entre 0 et 100%.

Loi de transfert : permet de définir des lois de compensation selon des unités (température, hygrométrie) et des échelles paramétrables par l'utilisateur.

**Cascade analogique :** permet de piloter 4 sorties analogiques à partir d'une consigne d'entrée définissant des zones de fonctionnement.

**Cascade T.O.R. :** permet de piloter 4 sorties T.O.R. à partir d'une consigne d'entrée définissant des zones de fonctionnement.

**Cascade mixte :** permet de piloter 1 sortie analogique et 3 sorties T.O.R. à partir d'une consigne d'entrée définissant des zones de fonctionnement.

**Commande chaudière :** permet de piloter et surveiller tous les organes d'une chaudière; le brûleur, le circulateur et la vanne.

Pente de charge : sélectionne une droite parmi deux.

**Délestage** : action de délestage sur seuil programmé.

**Consigne terminale** : calcule une consigne pour réguler une température ambiante.

**Régulation proportionnelle :** commande de régulation en fonction de l'écart de températures.

**Régulation T.O.R.** : commande de régulation selon des seuils de température.

**Multi sorties** : pilote plusieurs sorties simultanément.

**Fil Pilote 4/6 ordres** : commande de convecteurs électriques Fil Pilote.

**Alternance** : permet de permuter le fonctionnement de 4 sorties.

**Bilan** : autorise le stockage d'une valeur à un instant donné.

b) Paramétrage de la ressource

Renseigner les différents paramètres :

- Libellés
- Zone, classe
- Condition de création d'évènements
- Diffusion (1 à 5)
- Libellé d'état
- Fonctions propres à chaque type de ressource

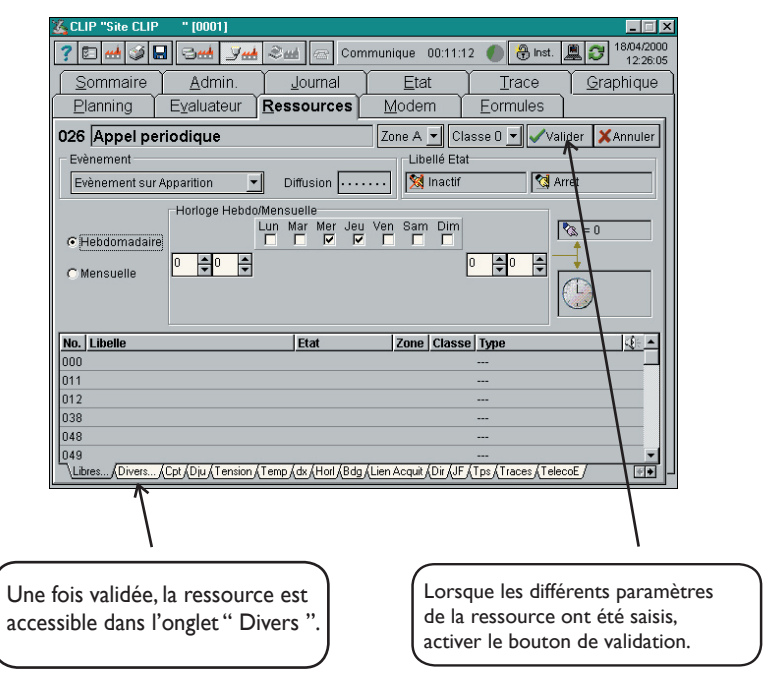

c) Ressource " Entrée de signalisation "

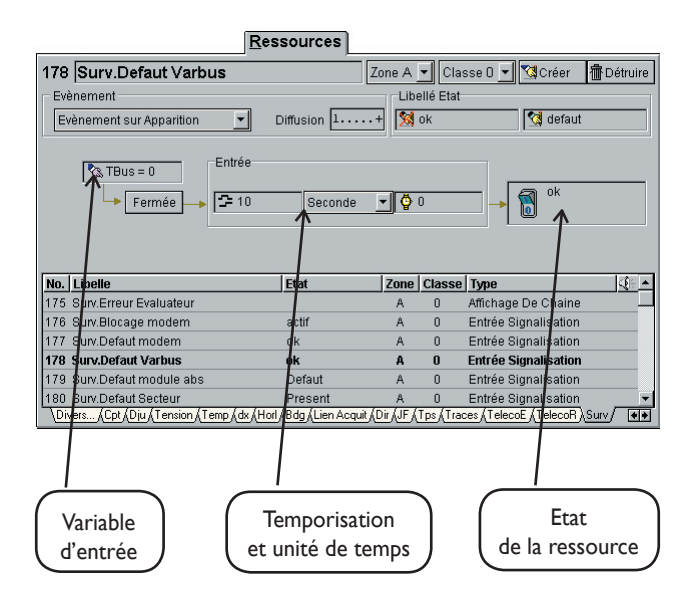

**NOTA :** Création des onglets dans **CLIP Tool.**

La création se fait de manière automatique en fonction du libellé de la ressource :

- Le libellé " Surv. Défaut secteur " crée un onglet nommé " Surv ".
- Le libellé "Visu T 17, TRACES " crée un onglet nommé "TRACES ".

d) Ressource " Sortie de télécommande "

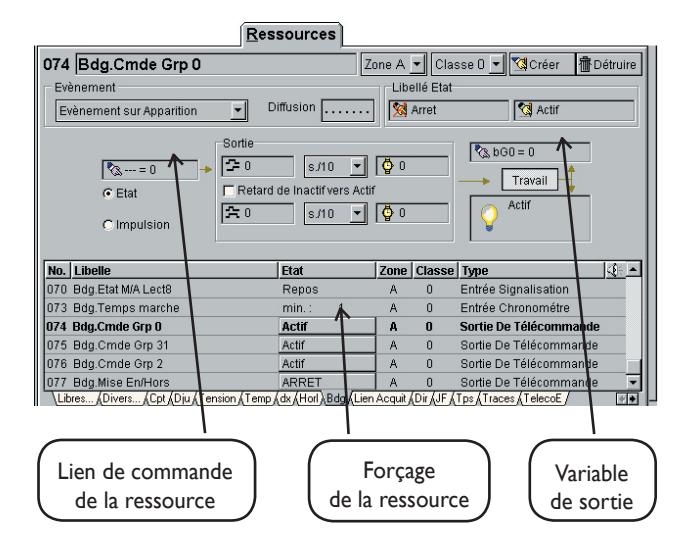

e) Duplication d'une ressource

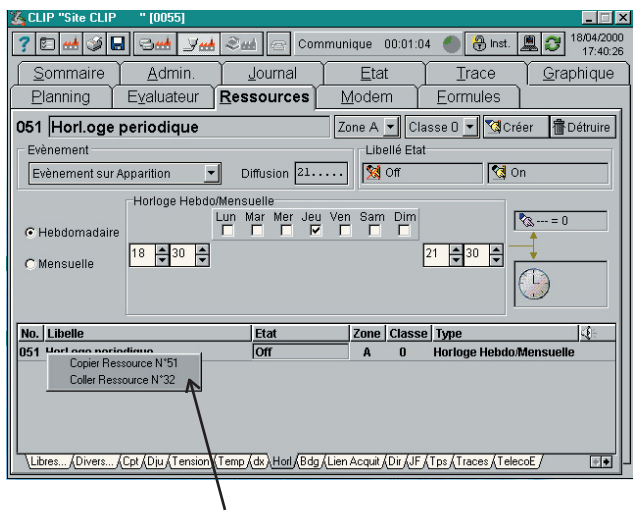

- Positionner la souris sur la ressource à dupliquer, sélectionner la fonction " Copier " à l'aide du bouton droit de la souris.

- Choisir ensuite une ressource libre et procéder de la même façon mais en choisissant la fonction " Coller ".

# 4.4 PARAMÉTRAGE DU PLANNING

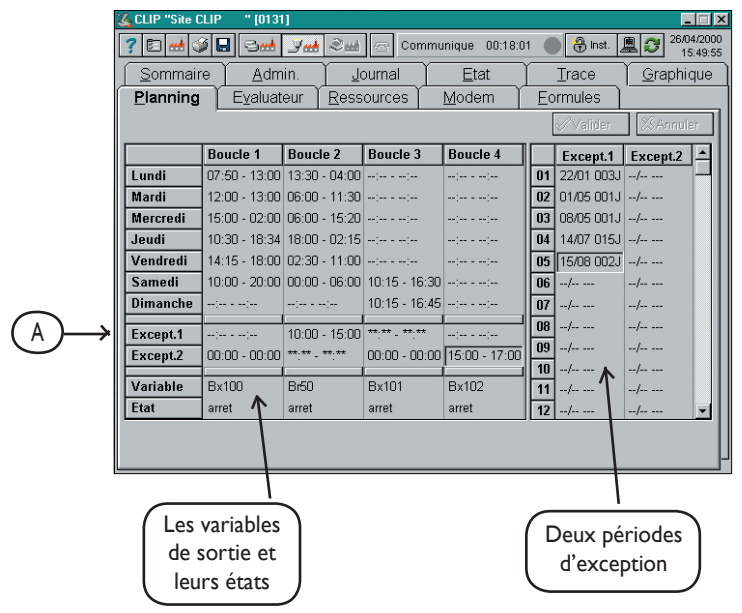

### Boucles de 1 à 4 :

L'onglet Planning permet de commander automatiquement l'état de une à quatre variables, 1 à 4 fois par jour et ce pour chaque jour de la semaine. La variable doit être de type booléen. Une même variable peu être utilisée dans plusieurs boucles (fonction 'ou').

### Exceptions 1 et 2 :

Pour des jours particuliers, le planning peut faire référence aux 2 périodes d'exceptions programmées :

Les périodes se paramètrent en indiquant le jour, le mois et le nombre de jours suivants :

Exemple : 22/01 003j pour l'exception 1 signifie qu'elle sera effective le 22 Janvier durant 3 jours (donc jusqu'au 24 inclu).

Sur la ligne 'A' on paramètre le créneau horaire de l'exception pour chaque boucle.

### Nota:

Si une liste d'exception est programmée, elle est prise en compte par toutes les boucles du planning,

Pour désactiver l'exception dans une boucle il faut la remplir avec le caractère \* (étoile) (Cas de la boucle 3, exception 1 sur la figure ci-dessus).

Si les listes d'exception 1 et 2 ont un jour en commun c'est la liste 1 qui est priorotaire sur la 2. Syntaxe à utiliser :

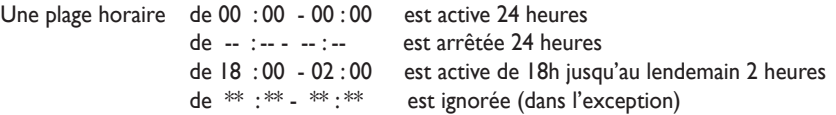

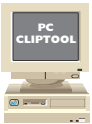

# 4.5 PARAMÉTRAGE DU MODEM

Après avoir cliqué sur l'onglet Modem, apparaît alors l'écran suivant qui vous permettra de paramétrer les différents modes de communication.

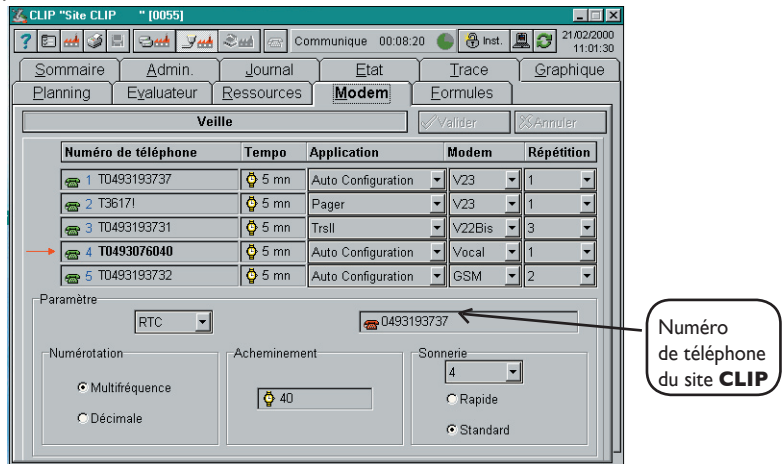

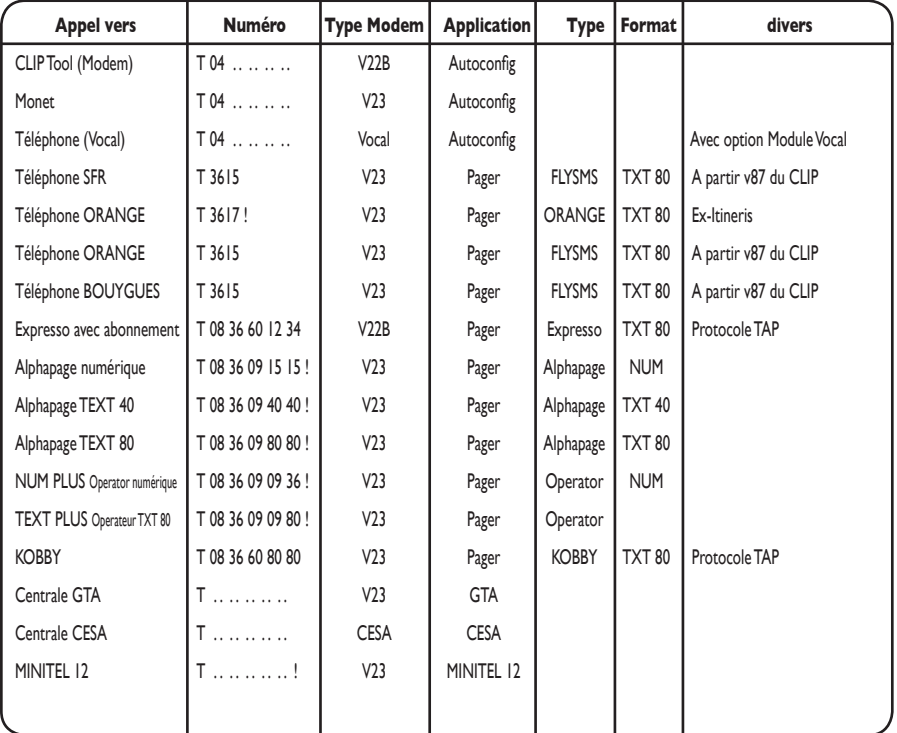

### MODEM RTC

Le modem interne du CLIP est de type v21, v23, v22, v22Bis ou Cesa.

La gestion du modem en mode agrée inclu une sécurité sur le nombre d'appels.

Le nombre d'appels infructueux dans une direction est limité à 15 (6 en Suisse, Espagne et Italie). Lorsque le nombre d'appels est atteint la direction téléphonique est bloquée. Une variable interne (b1 à b5) passe active permettant de faire une action par exemple en générant un appel vers une autre direction.

Dans ClipTool le blocage d'une direction apparaît ainsi:

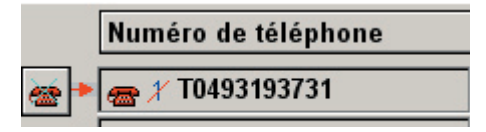

La revalidation de la direction ne peut être faite que de façon manuelle en cliquant sur le bouton apparu à gauche du numéro de téléphone.

**Nota**: un appel est considéré comme infructueux lorsque le numéro a été composé et que le correspondant n'a pas acquitté l'information. L'acquittement est donné automatiquement par protocole (TRSII, Cesa) ou manuellement (Minitel, Vocal).

Remarques sur les Pagers :

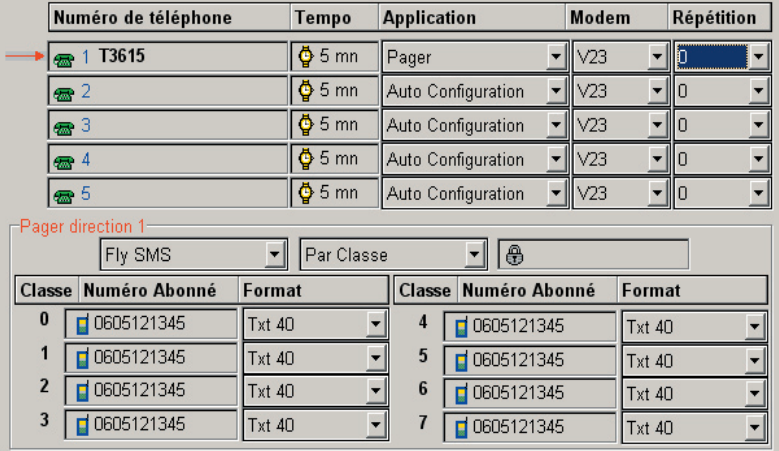

Il n'est possible d'utiliser que trois directions (sur 5) pour l'envoi d'alarme vers des Pagers. L'appel Pager se fait par défaut avec une diffusion par «classe», dans ce cas c'est le dernier évènement dans la classe spécifiée qui est transmis, les autres sont acquittés automatiquement.

A partir de la version 91 du CLIP, on peut faire une diffusion en mode «individuel», dans ce cas tous les évènements de la direction et de la classe sont émis (Attention, celà génère une communication par évènement).

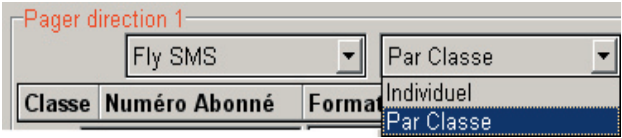

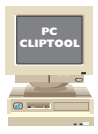

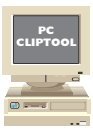

### 4.6 PARAMÉTRAGE DES TRACES

Nota : Cette fonction de création des traces comme décrite ci-dessous n' est accessible qu'à partir de la version 87 du CLIP, pour les versions antérieures il convient d'utiliser l'émulation Minitel pour atteindre le menu «Trace» présent dans l'écran «Paramètres».

**1)** Cliquez sur l'onglet Trace puis dans la fenêtre qui apparait en dessous sélectionner case à cocher « Trace» puis le bouton d'édition :

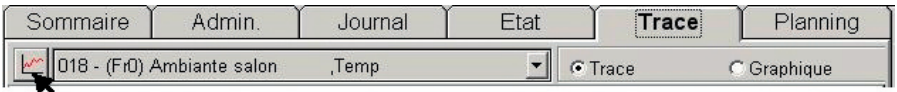

Edition des traces

**2)** Selectionner le bouton d'édition des traces, la fenêtre ci-dessous apparaît :

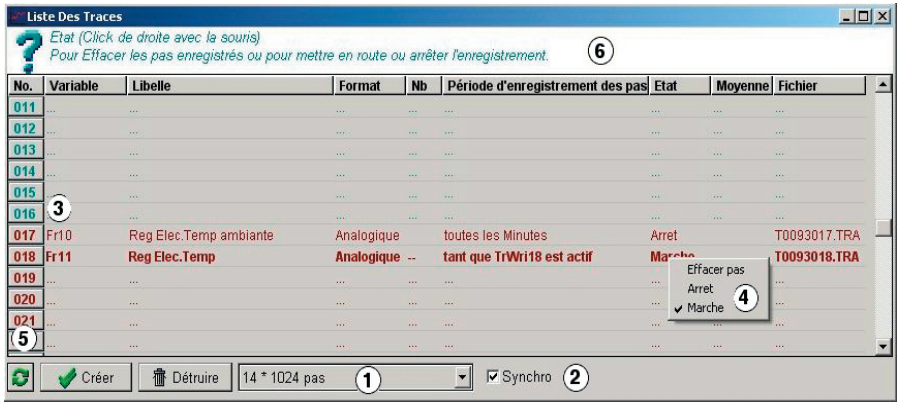

- Choisir le nombre de traces et le nombre de pas correspondant (champ 1).

- Choisir éventuellement le mode «Synchro» (CLIP v 88 ou >) pour qu'elles démarrent de manière synchronisée (champ 2).

**Attention** ! si des traces sont déjà paramétrées le changement de leur nombre ou la selection du mode 'synchro' aura pour effet d'effacer leur contenu.

- Cliquez dans la colonne «Variable» et tapez la variable à tracer (ex Fr10) (champ 3). Les traces sont automatiquement écrites dans le CLIP, ajustez les différents paramètres (période d'enregistrement, Etat, Moyenne, Marche/Arret...) (champ 4).

Nota : les variables analogiques sont tracées à partir de la trace 017. Les traces de 1 à 16 enregistrent des variables TOR.

- Pour détruire une trace : la sélectionner puis cliquez sur le bouton «Détruire».

- Pour actualiser le tableau cliquez sur le bouton vert (champ 5).

- La zone supérieure de l'écran (champ 6) est une aide en ligne qui réagit au déplacement de la souris.

- Lorsque le paramétrage est terminé vous pouvez fermer cette fenêtre.

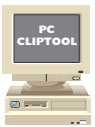

# 4.7 EXPLOITATION DES TRACES

L'onglet **Trace** permet d'afficher les valeurs enregistrées dans la trace sélectionnée

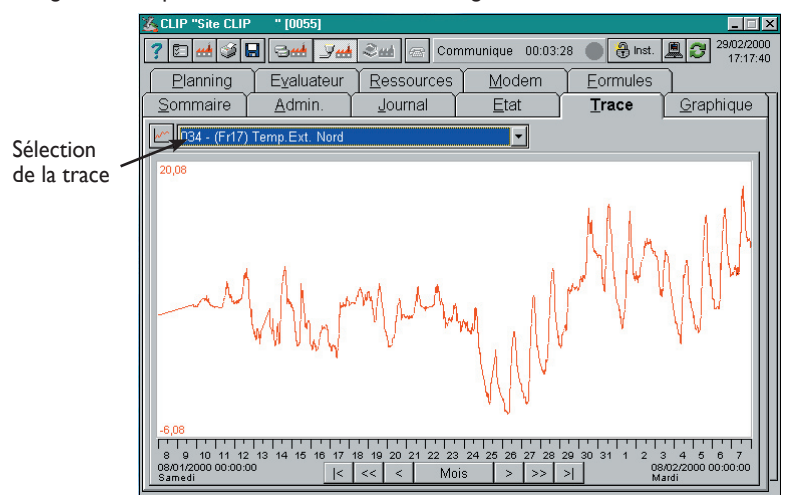

L'onglet **Graphique** permet d'afficher plusieurs traces sur un même écran. La sélection des traces se fait par le bouton " édition des graphiques ".

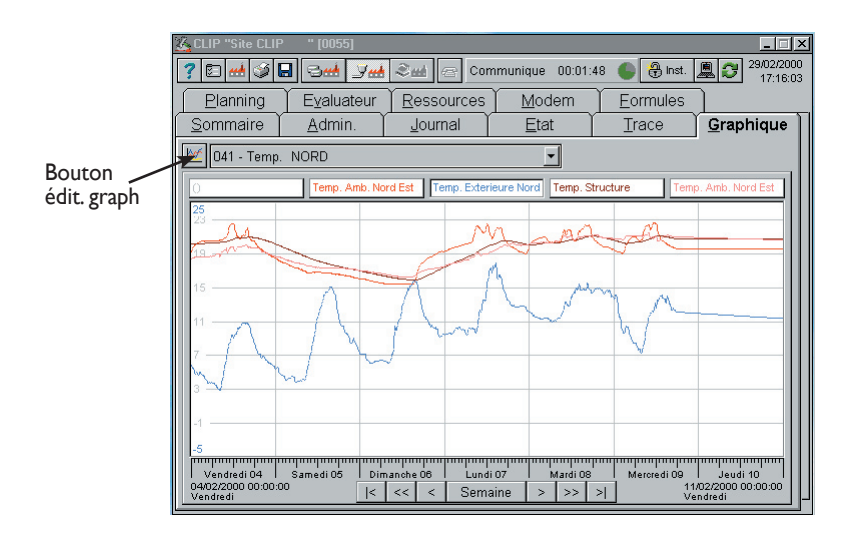

*60*

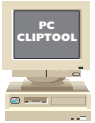

### 4.8 FORMULES LOGIQUES

L'onglet **Formules** détaille les formules logiques permettant d'établir des fonctions d'automatisme sur le **CLIP** en autorisant des combinaisons booléennes entre les variables du **CLIP**.

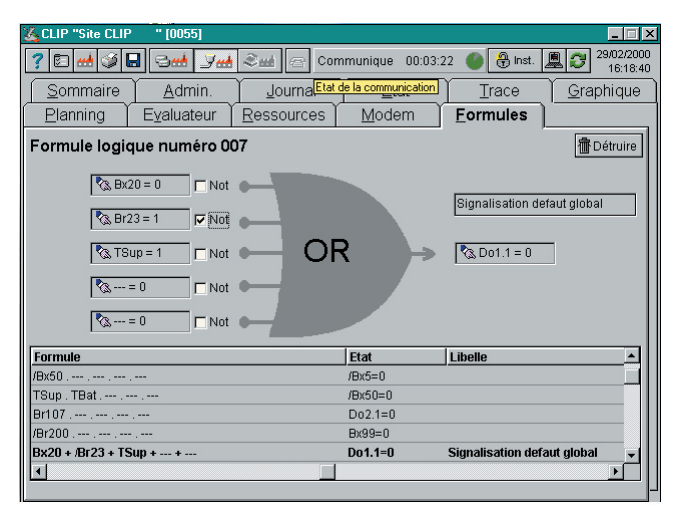

**Fonctions accessibles**

AND (ET) OR (OU) NAND (Non ET) NOR (Non OU) Bascule RS Bascule D

### 4.9 EVALUATEUR

L'onglet **Evaluateur** détaille les formules d'évaluation permettant d'établir des fonctions liant les différentes variables du **CLIP** entre elles.

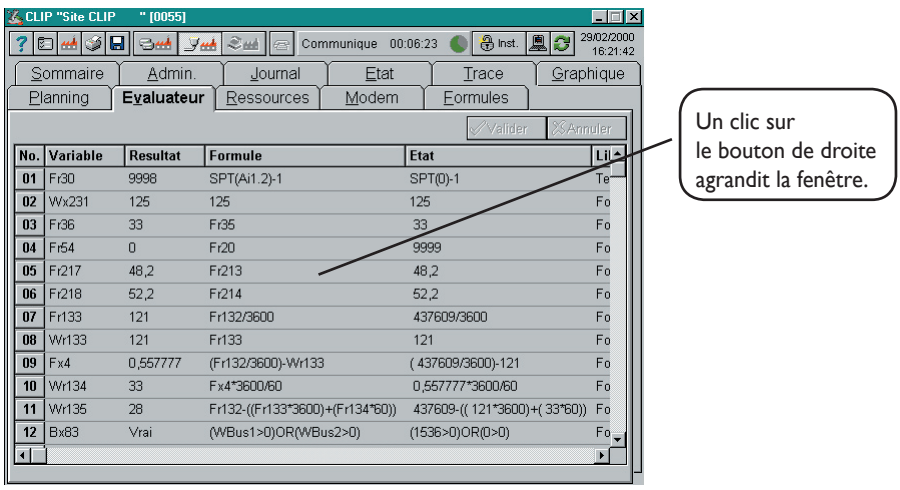

Les principales fonctions disponibles sont des fonctions mathématiques, de convertions, conditionnelles...

4.10 PARAMÉTRAGE DES PORTS DE COMMUNICATION

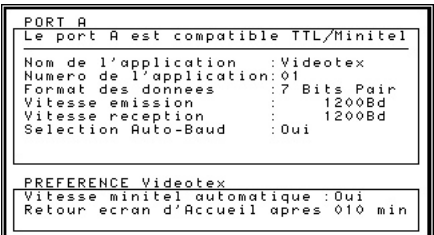

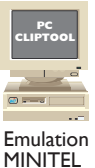

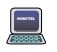

**Ce menu vous permet de paramétrer les ports de communication du CLIP. Le CLIP Nano dispose de 2 ports de communication (A,C). Le CLIP dispose de 3 ports de communication (A, B, C) en standard et jusqu'à 6 ports supplémentaires (D, E, F, G, H, I) (jusqu'à 3 Extensions 2COM ).**

Pour passer d'un port à un autre, il suffit de taper la lettre du port désiré dans le champ "PORT".

- Les ports A et B sont les 2 voies de communication locale du **CLIP**.

Dans le cas de l'utilisation d'une **Extension 2COM** les ports D, E, F, G, H, I sont disponibles. Vous pouvez disposer sur le même bus de 3 **Extensions 2COM**.

- Le port C est paramétrable uniquement lorsque le modem est du type LS (ligne spécialisée).

Chacun d'eux peut être utilisé indépendamment avec un Minitel, une imprimante, un automate ou réseau d'automates, un ordinateur ou tout autre appareil possédant respectivement une liaison série soit TTL, RS232 ou RS 422/485.

Pour des raisons évidentes de fonctionnement, vous ne pouvez pas modifier le paramétrage du port que vous utilisez actuellement.

**Le port A est compatible Minitel/TTL. Il sert principalement à connecter un Minitel ou un PC en local.**

# **IMPORTANT :**

Dans le cas ou le port A possède une application différente de Videotex (ou d'une vitesse différente de 1200 Bauds), il est possible de revenir au mode Vidéotex en procédant de la façon suivante :

**• Eteignez et rallumez le** CLIP**.**

• Attendez 5 secondes à partir de la mise en fonctionnement.

**• Vous disposez de 20 secondes pour appuyer (plusieurs fois) sur la touche Espace du Minitel (ou de l'émulateur). L'écran d'accueil du CLIP doit apparaître.**

- Le port B est compatible ExtenBUS. Il est disponible uniquement avec le **CLIP**. Il permet la gestion du bus ExtenBUS.

- Le port C correspond à la gestion de la ligne téléphonique. Seule l'utilisation du mode LS nécessite un paramétrage.

- Les ports D, E, F, G, H, I sont compatibles RS232 / RS422 / 485. Ils sont disponibles uniquement avec l'ajout d'un ou de plusieurs **Extensions 2 COM**.

**Chaque Extension 2 COM possède 2 ports séries en standard.**

# 4.11 ENREGISTREMENT DES PARAMÈTRES

Pour enregistrer des nouveaux paramètres, les sauvegarder ou visualiser les principales variables du **CLIP**, cliquez sur l'onglet **Admin.**

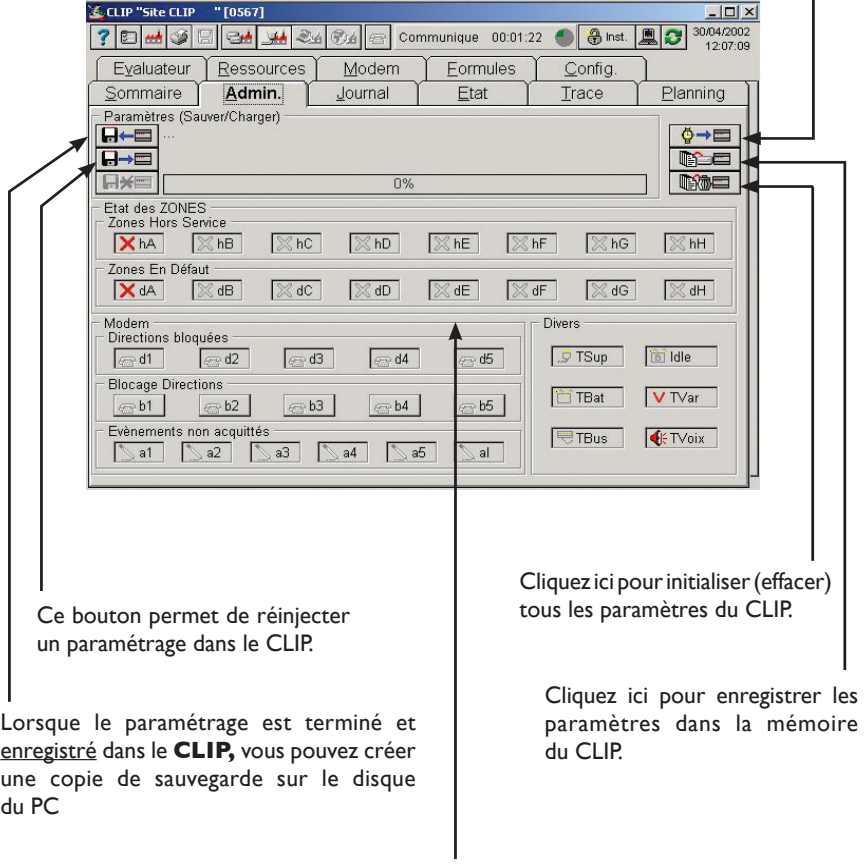

Mise à l'heure du CLIP.

 $\overline{\phantom{a}}$ 

Visualisation de l'état des principales variables internes du **CLIP**

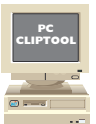

# **Chapitre 5. Exploitation**

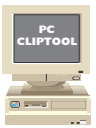

# 5.1 JOURNAL

L'onglet **Journal** donne une vue en liste des évènements générés par les ressources du **CLIP**

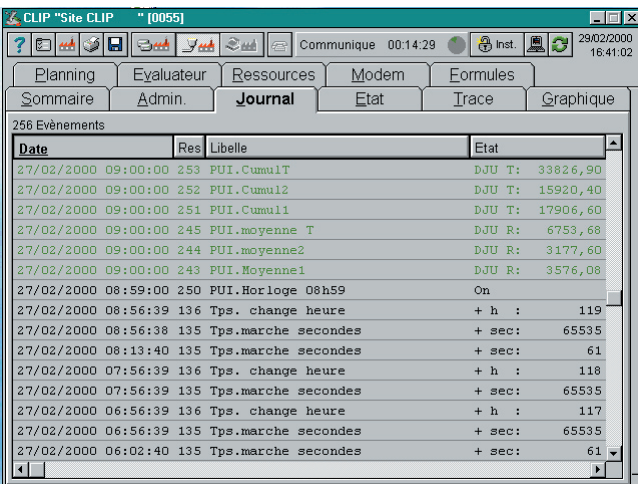

# 5.2 ETAT

L'onglet **Etat** donne une vue en liste de l'état des ressources paramétrées.

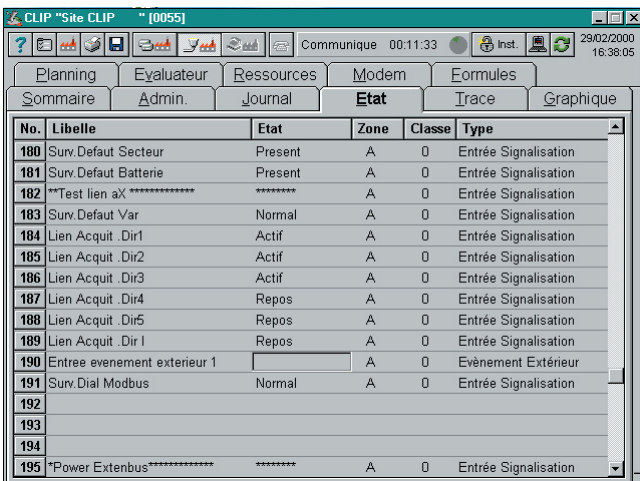

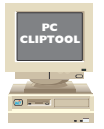

# 5.3 IMPRESSION DU DOSSIER DE PARAMÉTRAGE

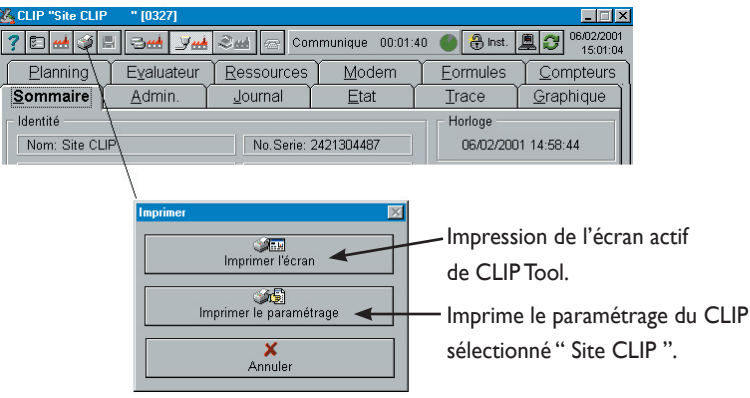

### 5.4 EXPORTATION DES DONNÉES

On peut exporter au format texte le contenu des onglets :

• Planning • Evaluateur • Ressource • Formule • Journal • Trace • Graphique • Etat

Les données exportées peuvent être ensuite exploitées sous d'autres logiciels.

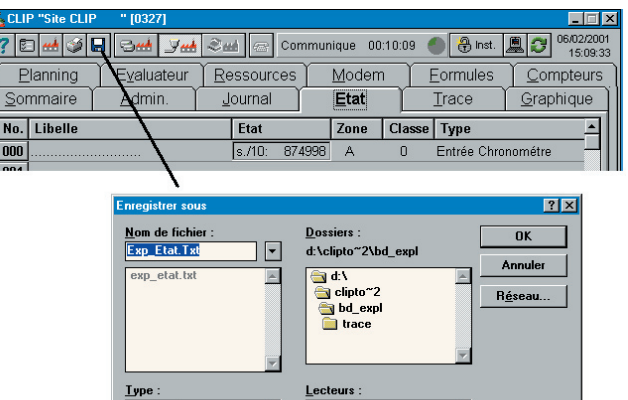

Nous avons apporté le plus grand soin à la rédaction et à la présentation de ce manuel.

 $v$ pe:

**Fichier d'export** 

Si malgré cela, vous remarquez des anomalies dans son contenu ou des modifications à apporter, nous vous serions reconnaissants de bien vouloir nous le signaler.

 $\bigcup$ 

⊡

 $\overline{\phantom{a}}$ 

Nous sommes également attentifs aux suggestions que vous pourriez nous indiquer, ceci afin d'améliorer la qualité des guides qui accompagnent nos produits. Adresse Email : hot-line@wit.fr

Un complément de documentation sur le paramétrage du CLIP, les options logicielles, le raccordement est disponible en libre téléchargement sur notre site Internet à l'adresse suivante : http : // www.wit.fr

# *Conformité*

# Déclaration  $\left\{ \right. \right\}$  de conformité

Selon les références :

Directive basse tension 73/23/CEE (DBT)

Directive compatibilité électromagnétique 89/336/CEE (CEM) Directive équipements terminaux de télécommunication 1999/5/CEE

Organisme de contrôle : AEMC Mesures Références d'essais : L01209T, L01203, L01154, L01154-1

Produits : Gamme d<sup>1</sup>automates de télégestion CLIP. Types : **Tous types**

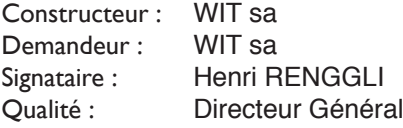

Les produits identifiés ci-dessus sont déclarés conforme aux dispositions de l'union européenne du 3 mai 1989 concernant le rapprochement des législations des états membres relatif à la Compatibilité Électromagnétique 89/336/CEE modifiée par les directives 91/263/CEE, 92/31/CEE, 93/97/CEE, 99/5/CEE et à la directive basse tension 73/23/CEE.

Cette déclaration est fondée sur la conformité aux normes suivantes :

EN 61000-6-2 Compatibilité électromagnétique (Immunité). EN 61000-6-3 Compatibilité électromagnétique (émission). EN 60950 A1 à A4 - Sécurité électrique. ETSI TBR 21 Test PSTN.

Date de la déclaration : **8 mars 2005** Lieu de la déclaration : **Saint Laurent du Var**

Signature : Henri RENGGLI Directeur Général

# *Notes*

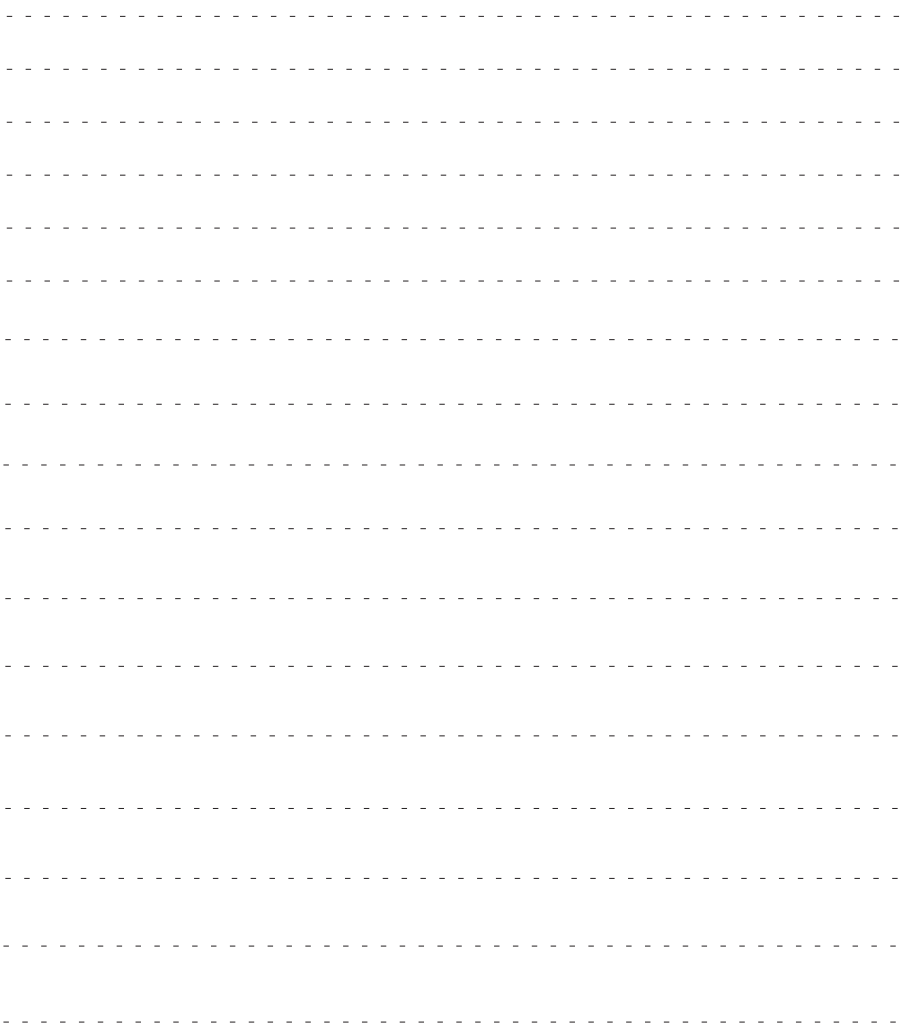

# **AIDE TECHNIQUE WIT**

Internet : http://www.wit.fr E-mail : hot-line@wit.fr

# **Documentations complémentaires :**

Manuel d'utilisation du CLIP référence DTC/0002F/v4.0 (volume 1) Manuel d'utilisation du CLIP référence DTC/0006F/v4.0 (volume 2)

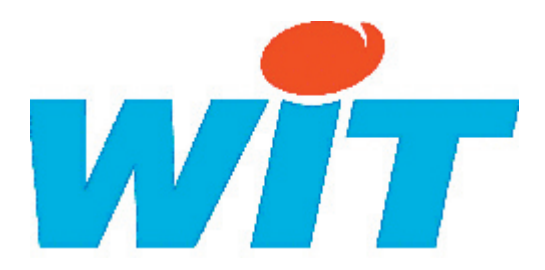

# **CONCEPTEUR / FABRICANT**

138, Avenue Léon Bérenger - 06700 Saint Laurent du Var Tél : 04 93 19 37 37 - Fax : 04 93 07 60 40

Date de mise à jour : Janvier 2011